# Acer 投影机

# P7500/F150/PF-801 系列 用户指南

版权所有 2010. Acer Incorporated。 保留所有权利。

Acer 投影机 P7500/F150/PF-801 系列用户指南 首次发布: 05/2010

本出版物的内容将定期变动,恕不另行通知。更改的内容将会补充到本出版物,且会在本手册发行 新版本时予以付梓印刷。本公司不做任何明示或默许担保,包括本手册内容的适售性或符合特定使 用目的。

在下列预留的空白处,记录下型号、序列号、购买日期及购买地点。型号及序列号可以在电脑外贴 的标签上找到。与电脑元件相关的资料应包括序列号、型号及购买信息。

未经本公司书面同意,不得对本出版物的任何部分以任何方式 (电子的、机械的、影印的、翻录的 或其它的方式)进行复制、保存入检索系统或传播。

Acer 投影机 P7500/F150/PF-801 系列

型号:

序列号:\_\_\_\_\_\_\_\_\_\_\_\_\_\_\_\_\_\_\_\_\_\_\_\_\_\_\_\_\_\_\_\_\_

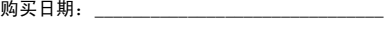

购买地点:

Acer 和 Acer 标志是 Acer Incorporated 的注册商标。本指南中使用的其它公司的产品名称或商标 分别归相应的公司所有,在此仅用于识别目的。

"HDMI<sup>TM</sup>、HDMI 标志和 High-Definition Multimedia Interface 是 HDMI Licensing LLC 的商标或 注册商标。 "

# <span id="page-2-0"></span>关于您的安全和舒适的信息

请仔细阅读这些说明。妥善保管本文档,供以后参考。务必遵守标示在产品上的警告 标示与说明。

#### 在清洁之前关闭产品电源

在进行清洁工作之前,请将本产品的电源插头从墙上的电源插座上拔下。切勿使用液 体清洁剂或喷雾式清洁剂。清洁时请使用湿布。

#### 关于作为电源断开装置的插头的注意事项

连接和断开外部电源装置时,请遵循下列原则:

- 在将电源线连接到交流电源插座前安装电源装置。
- 在从投影机上卸下电源装置前拔掉电源线。
- 如果系统有多个电源,在断开系统电源时应从所有电源上拔掉电源线。

#### 关于便捷性的注意事项

确保电源插座尽量靠近设备操作员,并且便于插拔电源线。当需要断开设备电源时, 务必从电源插座上拔掉电源线。

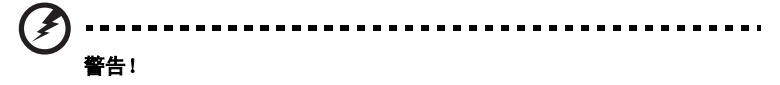

- 请勿靠近水边使用本产品。
- 切勿将本产品放置在不稳固的平台、支架或桌面上使用。如果本产品不慎跌落, 可能会严重受损。
- 开槽和开口用于通风目的,以确保本产品可靠地运行并防止过热。切勿堵塞或 盖住这些开口。请勿将本产品放置于床上、沙发、毛毯或其它类似物体的表面, 以保持通风口的畅通。

除非能提供良好的通风环境,否则请勿将本产品放置在靠近暖气机、电热器或以内置 方式来安装。

- 请勿将任何类型的物体从机箱的槽缝中推入本产品,否则可能会碰触到危险的 电压或形成短路,因而导致火灾或产生电击。请勿将任何种类的液体泼洒到本 产品之上。
- 为避免内部元件损坏和防止电池泄漏,请勿将本产品放置在震动的表面上。
- 切勿在运动或任何震动的环境中使用本产品,否则可能会导致意外短路或者电 机设备损坏。

使用电源

- 本产品应使用标牌上所指定的电源类型。如果您不确定所能使用的电源类型, 请与您的经销商或当地的电力公司联系。
- 请勿将任何物品放置于电源线上。请勿将本产品放置于会有人踩踏电源线的地 方。
- 若使用电源延长线,应确保与其相连的设备的总安培数不超过该电源延长线的 安培数。此外,还应确保插入墙壁插座的所有产品的总额定值不超过保险丝的 额定值。
- 不要插入过多的设备,否则会导致电源插座、电源板过载。系统整体负载不得 超过支路额定值的 80%。若使用电源板,负载不应超过电源板输入额定值的 80%。
- 本产品的交流适配器配备三相接地插头。此插头只应插入接地型电源插座。在 插入交流适配器插头前,确保电源插座已正确接地。不要将插头插入未接地的 电源插座。有关的详细信息,请与电工联系。
	- . . . . . . . . . . . . . . . . . . . 警告!接地插片是一项安全特性。使用未正确接地的电源插座可能会导致电击和 / 或伤害。

\n
$$
\text{25. } \text{26. } \text{27. } \text{28. } \text{20. } \text{21. } \text{22. } \text{23. } \text{24. } \text{25. } \text{26. } \text{27. } \text{28. } \text{28. } \text{29. } \text{20. } \text{20. } \text{21. } \text{21. } \text{22. } \text{23. } \text{24. } \text{25. } \text{26. } \text{27. } \text{27. } \text{28. } \text{29. } \text{20. } \text{20. } \text{21. } \text{21. } \text{22. } \text{23. } \text{24. } \text{25. } \text{26. } \text{27. } \text{27. } \text{28. } \text{29. } \text{20. } \text{20. } \text{21. } \text{21. } \text{22. } \text{23. } \text{24. } \text{25. } \text{26. } \text{27. } \text{27. } \text{28. } \text{29. } \text{20. } \text{20. } \text{21. } \text{21. } \text{22. } \text{23. } \text{24. } \text{25. } \text{26. } \text{27. } \text{27. } \text{28. } \text{29. } \text{20. } \text{20. } \text{21. } \text{21. } \text{22. } \text{23. } \text{24. } \text{24. } \text{25. } \text{26. } \text{27. } \text{27. } \text{28. } \text{29. } \text{20. } \text{20. } \text{21. } \text{21. } \text{22. } \text{23. } \text{24. } \text{25. } \text{26. } \text{27. } \text{27. } \text{28. } \text{29. } \text{20. } \text{20. } \text{21. } \text{21. } \text{22. } \text{23. } \text{24. } \text{24. } \text{25. } \text{26. } \text{27. } \text{27. } \text{28. } \text{29. } \text{
$$

• 本产品只应使用随机附带的电源线套件。如需更换电源线套件,应确保新电源 线符合下列要求:可分离类型, UL 列表 /CSA 认证, VDE 核准或与其相同等 级,最大长度 4.6 米 (15 英尺)。

#### 产品维修

在打开或卸下机盖时存在危险电压或其它风险,因此请勿自行维修本产品。委托专业 服务人员进行维修。

发生下列情形时,应从墙壁插座上拔掉本产品的电源线插头,然后交由合格的服务人 员进行维修:

- 电源线或插头损坏或磨损
- 液体溅入产品中
- 产品受到雨淋或溅水
- 产品曾经掉落,或机壳已经损坏
- 产品性能有明显的改变,表明需要进行维修
- 遵照使用说明进行操作,但产品工作不正常
	- 6 ------------注意:只应调整操作说明中介绍的那些控制,因为其它控制调整不当可能会导致 损坏,而且经常会需要合格的专业技师去多做许多额外的工作才能将产品恢复至 正常状态。

警告!为安全起见,请勿在增加或更换元件时使用不兼容的零部件。如需购买选 购件,请与您的经销商联系。

本设备及其增强组件可能包含小零部件。应将它们放置在儿童够不到的地方。

#### 附加安全信息

- 灯泡点亮时切勿直视投影机镜头。亮光可能会伤害您的眼睛。
- 首先打开投影机电源,然后打开信号源电源。
- 不要将本产品放置在下列环境中:
	- 通风不良或狭窄的空间。投影机应距离墙壁至少 50cm,并且四周通风良好。
	- 温度可能变得过高的地方,如封闭的汽车内。
	- 潮湿、多尘或吸烟的地方,否则可能会污染光学元件,缩短使用寿命,使图像变暗。
	- 靠近火警报警器的地方。
	- 环境温度超过 40 ºC/104 ºF 的地方。
	- 海拔高度超过 10000 英尺的地方。
- 若投影机存在任何异常,应立即拔掉电源线。投影机冒烟、发出奇怪的噪音或 异味时,不要继续使用。否则,可能导致火灾或电击。在此情况下,应立即拔 掉电源线,然后与经销商联系。
- 本产品破裂或跌落时,切勿继续使用。在此情况下,应与您的经销商联系检修。
- 勿使阳光直接照射投影机镜头。否则,可能会导致火灾。
- 关闭投影机电源时,应等待投影机完成散热过程,然后拔掉电源线。
- 在使用投影机时,切勿频繁地突然关闭主电源或拔掉电源线。最佳方式是等待 风扇停止运转,然后关闭主电源。
- 不要触摸排气网和底板,它们可能烫手。
- 经常清洁空气过滤器 (如果有)。当过滤器 / 通风槽沾满灰尘时, 内部温度可能 升高并导致损坏。
- 当投影机正在工作时,切勿直视排气网。否则,可能会伤害眼睛。
- 当使用投影机时,务必打开镜头快门或卸下镜头盖。
- 当投影机正在工作时,请勿用任何物品挡住投影机镜头,否则可能会导致物品 变热和变形甚至导致火灾。
- 不要尝试拆解本投影机。内部存在可能导致人身伤害的危险高压。只应由合适 的专业服务人员进行维修。
- 不要将投影机垂直直立放置。否则,投影机可能会翻倒,导致伤害或损坏。

#### 关于收听的注意事项

为保护您的听力,应遵循这些指导说明。

- 逐渐增大音量,直至能够清晰舒适地收听。
- 调整听觉后不要增大音量。
- 不要长时间以高音量收听音乐。
- 不要通过增大音量来压低周围噪音。
- 如果听不到旁边人讲话的声音,应降低音量。

### 节能环保认证

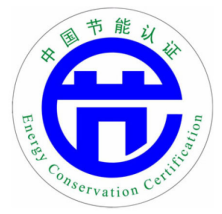

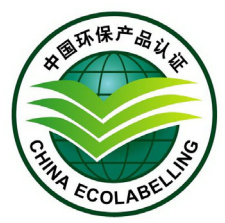

废弃时,不要将此电子设备丢入垃圾箱中。为减少污染以便在最大程度上保护全球环 境,请回收此设备。有关 Waste from Electrical and Electronics Equipment (WEEE,废旧电气和电气设备)的管理规定,请访问

#### http://www.acer-group.com/public/Sustainability/sustainability01.htm

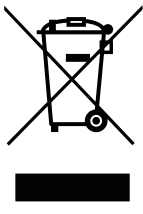

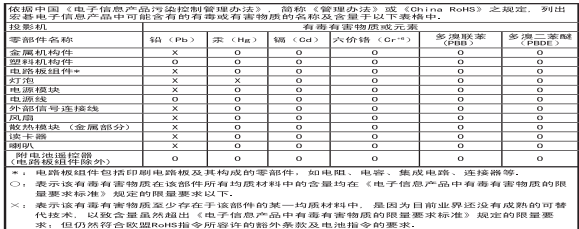

# <span id="page-7-0"></span>重要事项

## <span id="page-7-1"></span>使用注意事项

务必:

- 在清洁之前关闭产品电源。
- 使用蘸有中性洗涤剂的软布擦拭主机外壳。
- 如果本产品长期不用,应从交流插座中拔下电源插头。

切勿:

- 阻塞设备上用于通风的狭缝和开口。
- 使用擦洗剂、石蜡或者溶剂擦拭设备。
- 在如下条件下使用:
	- 极端炎热、寒冷或者潮湿的环境。
	- 易受大量灰尘和泥土侵袭的区域。
	- 任何产生强磁场的设备附近。
	- 阳光直接照射的地方。

#### <span id="page-7-2"></span>预防措施

请按照本用户手册建议的所有警告、预防措施以及维护说明进行操作,以最大程度地 延长设备的使用寿命。

F ----------------- $\frac{1}{2}$ 警告:

- 灯泡点亮时切勿直视投影机镜头。亮光可能会伤害您的眼睛。
- 为降低火灾或触电危险,切勿使本产品遭受雨淋或受潮。
- 请勿打开或者拆卸本产品,以免发生触电。
- 为避免损坏投影机,在关闭本产品之前请让冷却风扇运转若干分钟。
- 首先打开投影机电源,然后打开输入源电源。
- 在投影机工作过程中,不要使用镜头盖。

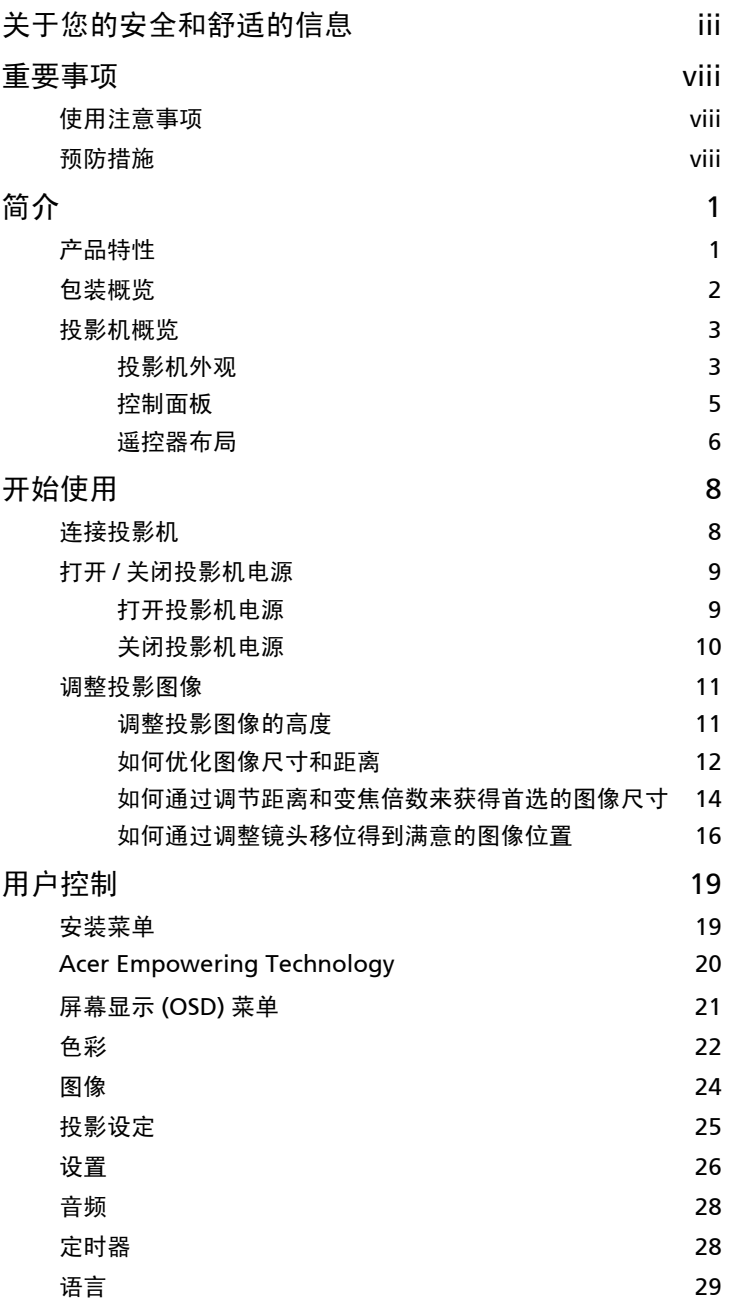

目录

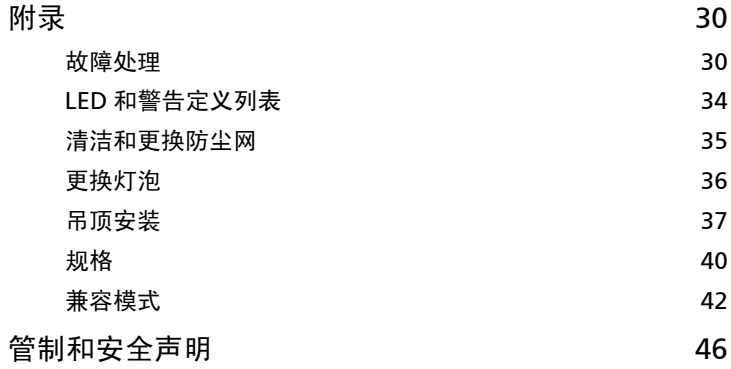

1

# <span id="page-10-0"></span>简介

## <span id="page-10-1"></span>产品特性

本产品是一款单芯片 DLP® 投影机。它的主要特性如下:

- DLP<sup>®</sup> 技术
- 固有 1920 x 1080 1080p 分辨率 支持 4:3 / 16:9 / L.Box 长宽比
- Acer ColorBoost 技术再现自然真实的色彩, 提供鲜艳逼真的图像
- 高亮度和高对比度
- 多种显示模式 (明亮、演示、标准、电影、昏暗剧院、游戏、运动、自定义) 在各种情况下实现最佳性能
- 与 NTSC/PAL/SECAM 兼容,支持 HDTV (720p、 1080i、 1080p)
- 侧面安装灯泡设计便于更换灯泡
- 低功耗和经济 (ECO) 模式延长灯泡寿命
- Acer EcoProjeciton 技术实现智能电源管理并提高物理效率
- Empowering 键提供 Acer Empowering Technology 实用程序 (Acer eView、 eTimer、 ePower Management)以方便地调整设置
- 配备 HDMITM 连接,支持 HDCP
- 高级数字梯形校正优化演示效果
- 多语言屏幕显示 (OSD) 菜单
- 全功能遥控器
- 手动调焦投影镜头,变焦倍数最大 1.5 倍
- 8 倍数码变焦和平移功能
- 支持 Microsoft Windows 2000、 XP、 Vista、 Windows 7 等操作系统
- 手动镜头移位调整

<span id="page-11-0"></span>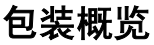

本投影机随机提供如下所示的所有物品。检查以确认所有物品齐全。如果缺少任何物 品,请立即与您的经销商联系。

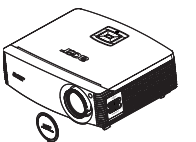

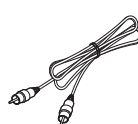

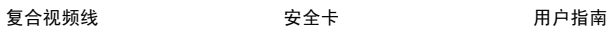

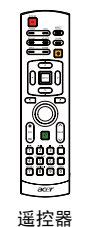

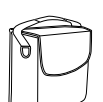

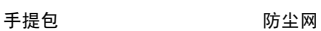

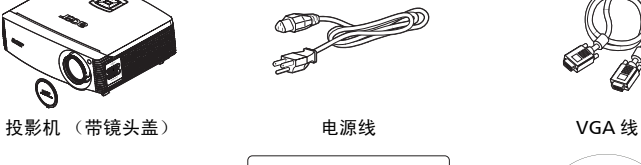

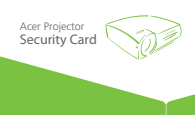

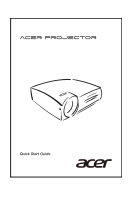

遥控器 快速入门指南 2 节电池

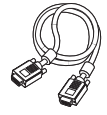

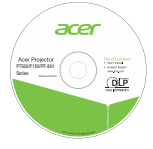

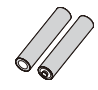

# <span id="page-12-0"></span>投影机概览

## <span id="page-12-1"></span>投影机外观

正面 / 上面

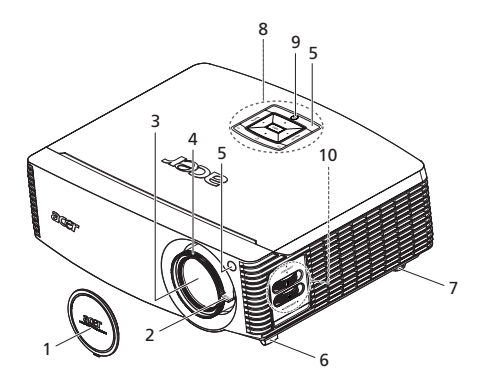

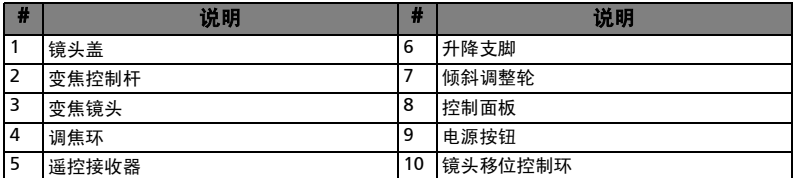

简体中文

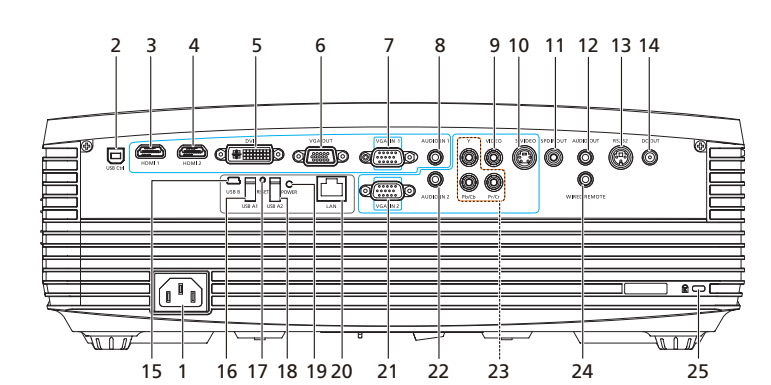

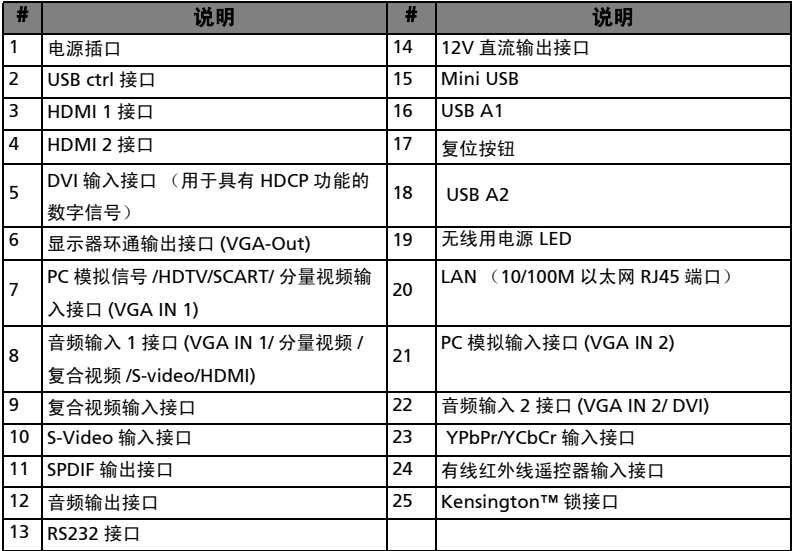

<span id="page-14-0"></span>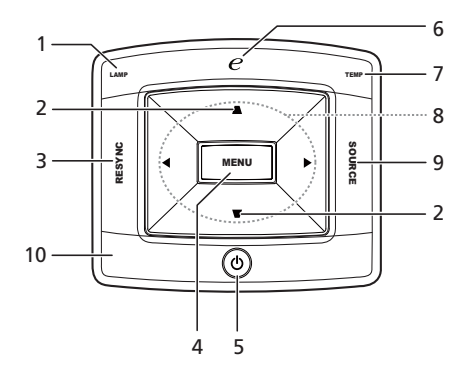

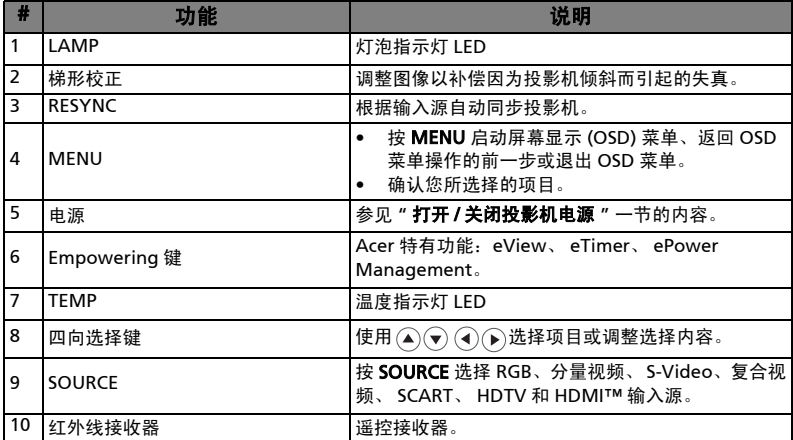

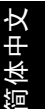

<span id="page-15-0"></span>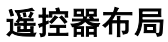

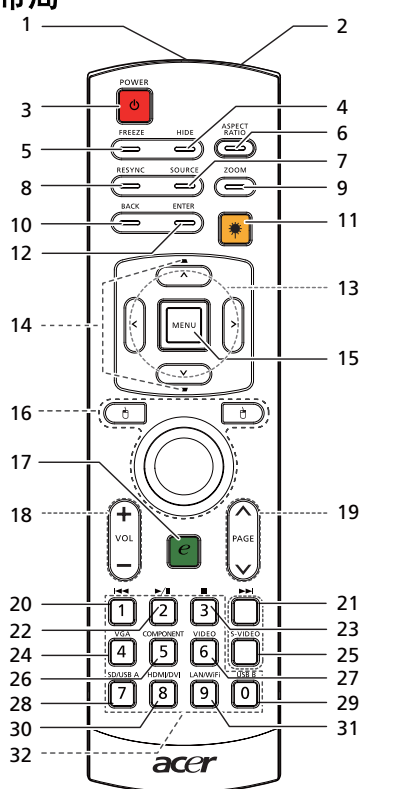

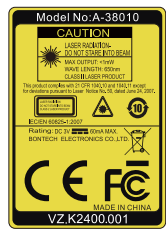

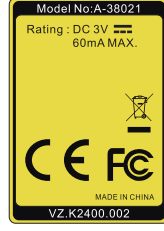

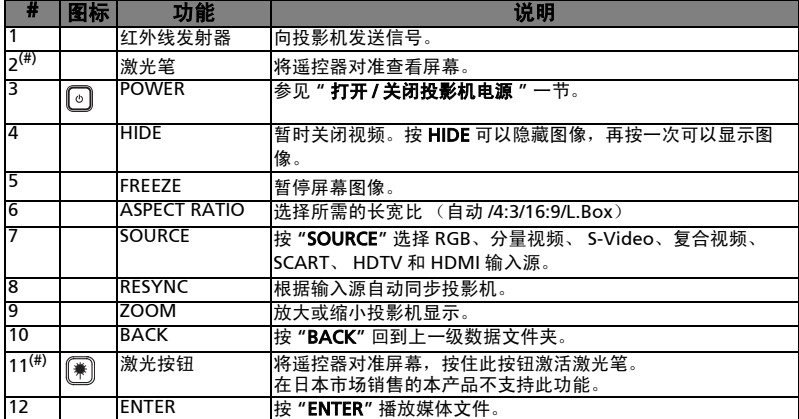

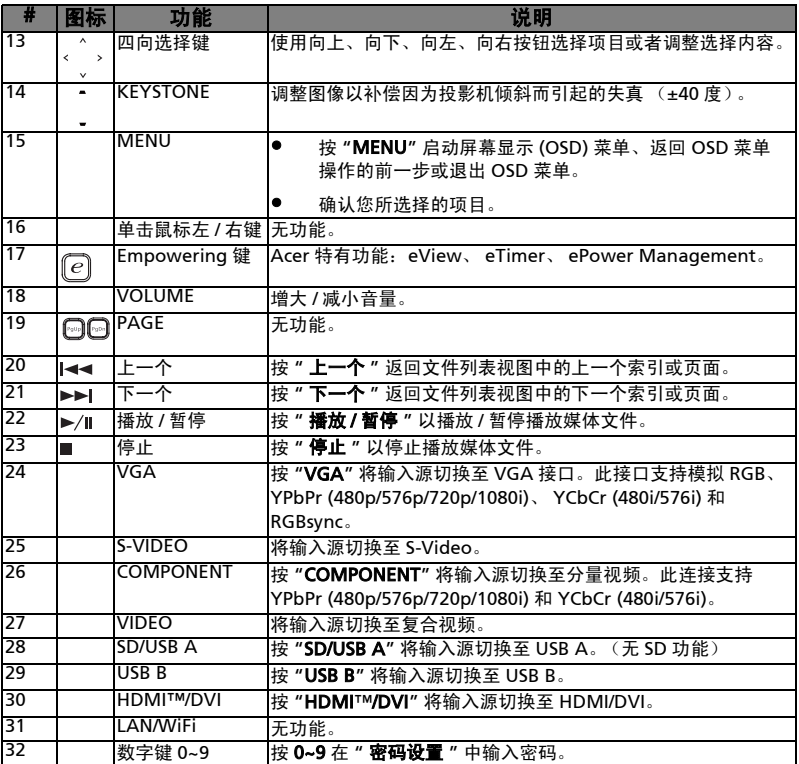

 $\bigcirc$  $\blacksquare$  $\blacksquare$ ř. 注意: "#" 不支持日本地区。

<span id="page-17-0"></span>开始使用

<span id="page-17-1"></span>连接投影机

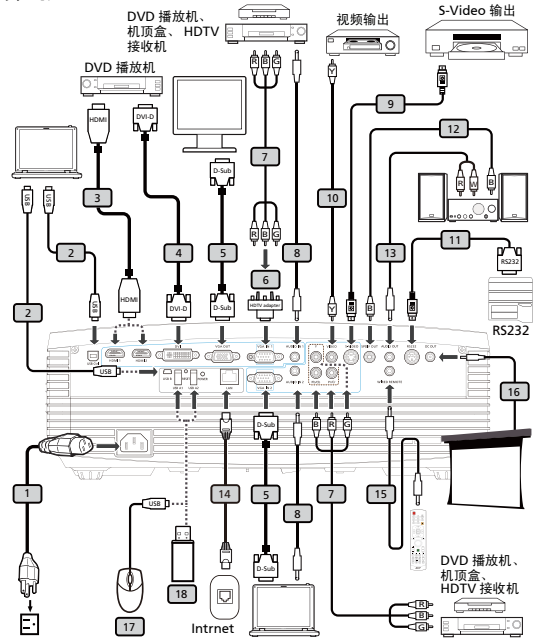

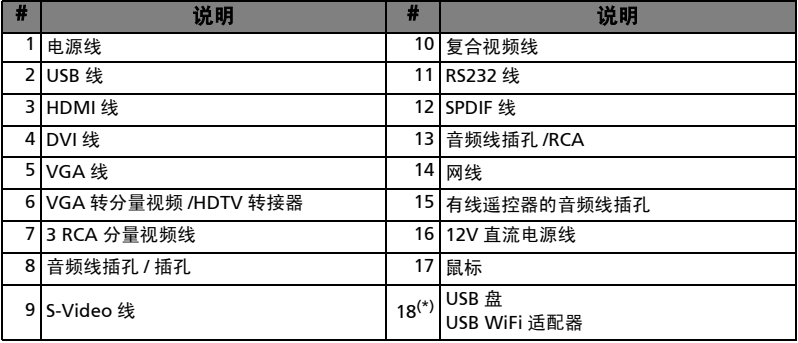

E

注意: 为确保投影机能与计算机一起正常工作,请确保计算机显示模式 的时序与投影机兼容。

注意: "\*" USB 驱动器限制, 不支持 500mA 以上的功耗。请为 USB 设 备提供外部电源。

简体中文

## <span id="page-18-0"></span>打开 / 关闭投影机电源

#### <span id="page-18-1"></span>打开投影机电源

- 1 卸下镜头盖。(图 #1)
- 2 确保电源线和信号线连接牢固。电源指示灯 LED 闪烁红色。
- 3 按控制面板上的 " 电源 " 按钮打开投影机电源, 电源指示灯 LED 变成蓝色。 (图 #2)
- 4 打开输入源 (计算机、笔记本电脑、或视频播放机等)的电源。投影机自动检 测输入源。
	- 如果屏幕上显示"锁定"和"输入源"图标,则说明投影机锁定在特定输 入源类型,但未检测到此类型的输入信号。
	- 如果屏幕上显示"无信号",请确认信号线连接是否牢固。
	- 如果同时连接到多个输入源,可以使用控制面板或遥控器上的 "Source" 按钮或遥控器上的直接输入源按键切换输入。

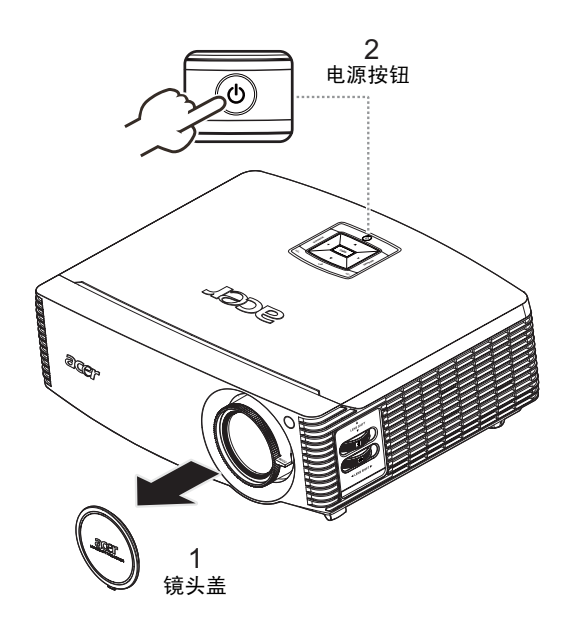

# 简体中文

#### <span id="page-19-0"></span>关闭投影机电源

- 1 如要关闭投影机电源,请按电源按钮。显示消息:"请再次按电源按钮以便完成 关闭过程。 " 再次按电源按钮。
- 2 投影机关闭后,电源 LED 指示灯将变成红色并快速闪烁,风扇将继续运转约 2 分钟,以确保系统正确散热。
- 3 只要电源线仍插入电源插座,即可在 2 分钟关闭过程中随时按电源按钮重新开 启投影机。
- 4 系统完成散热过程后, 电源 LED 指示灯将停止闪烁, 并显示稳定红色以表明待 机模式。
- 5 此时可以安全地拔掉电源线。

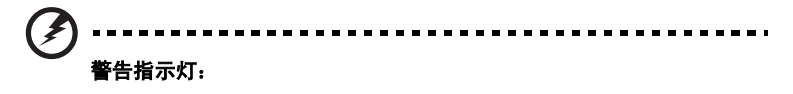

#### • " 投影机过热。灯泡很快将自动关闭。 "

此屏幕消息表明投影机过热。灯泡将自动熄灭,投影机将自动关闭,温度 LED 指示灯将显示稳定红色。请与当地经销商或服务中心联系。

• " 风扇故障。灯泡很快将自动关闭。 " 此屏幕消息表明风扇发生故障。灯泡将自动熄灭,投影机将自动关闭,温 度 LED 指示灯将闪烁。请与当地经销商或服务中心联系。

Œ.

注意: 如果投影机自动关机并且灯泡 LED 指示灯显示稳定红色, 请与 当地经销商或服务中心联系。

# 简体中文

## <span id="page-20-0"></span>调整投影图像

#### <span id="page-20-1"></span>调整投影图像的高度

本投影机配有升降支脚,用于调整图像高度。

升高 / 降低图像:

- 1 将图像升高至所需的高度 (图 #1),然后拉出升降支脚。
- 2 使用倾斜调整轮 (图 #2)微调显示角度。
- 3 使用镜头移位控制环将图像移动到最佳位置。(参见珜 [16](#page-25-0))

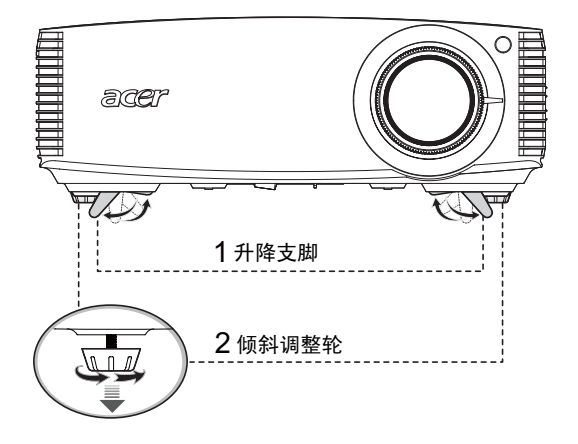

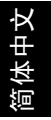

## <span id="page-21-0"></span>如何优化图像尺寸和距离

参照下表了解当投影机与屏幕相距所需的距离时可以实现的最佳图像尺寸。例如: 当 投影机与屏幕相距 3 米时, 在 59 英寸到 91 英寸的图像尺寸范围内可以得到良好的 图像质量。

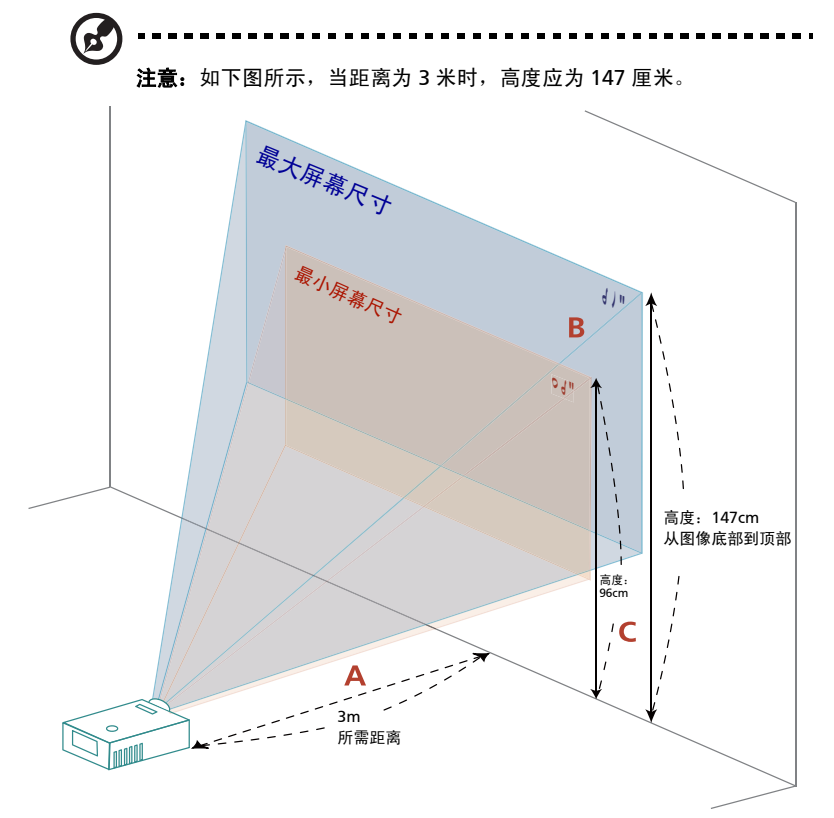

图: 距离固定,变焦倍数和屏幕尺寸不同。

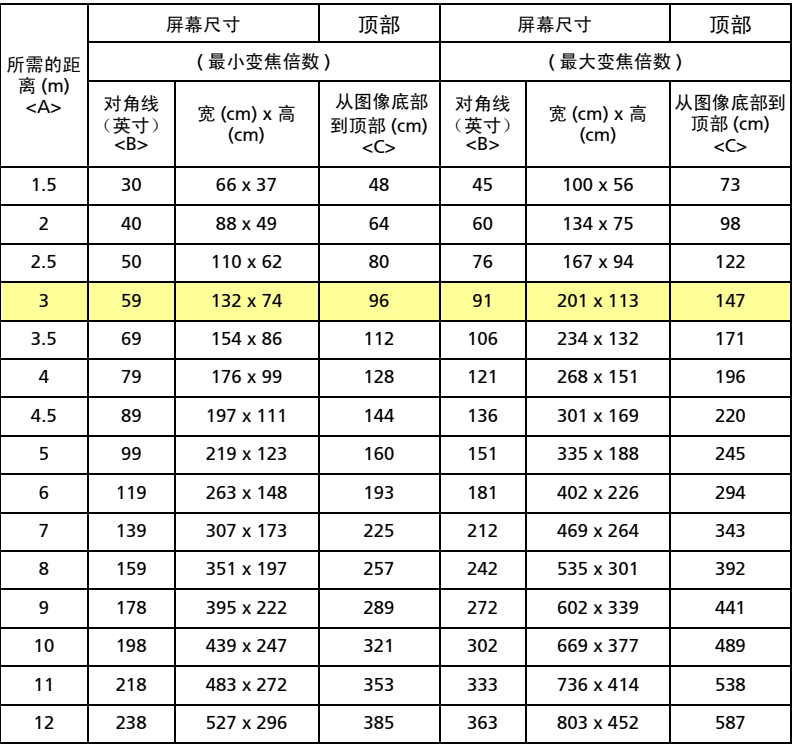

变焦倍数:1.5 倍

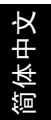

<span id="page-23-0"></span>如何通过调节距离和变焦倍数来获得首选的图像尺寸

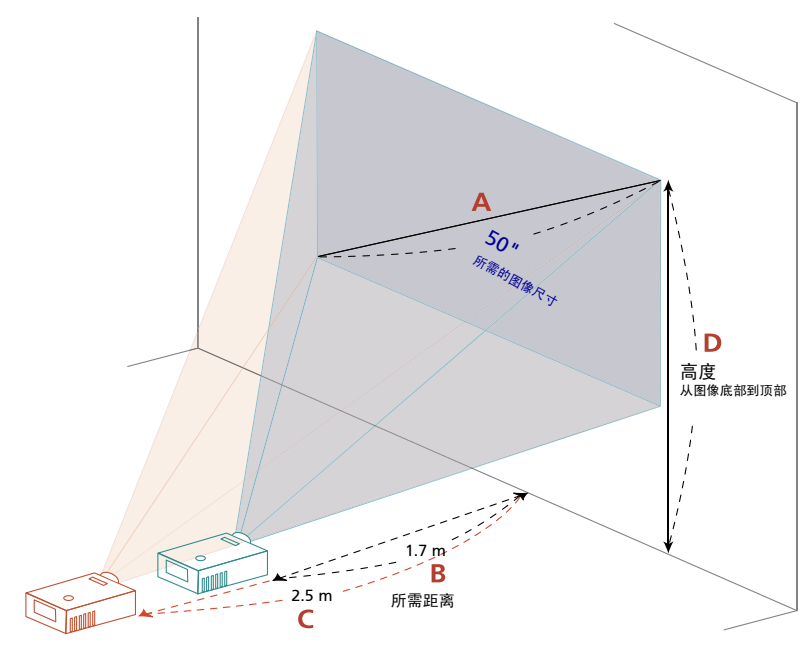

下表显示如何通过调节位置或变焦环来实现所需的图像尺寸。例如: 如要获得 50 英 寸的图像尺寸,可以使投影机距离屏幕 1.7 米到 2.5 米, 然后相应地调整变焦倍数。

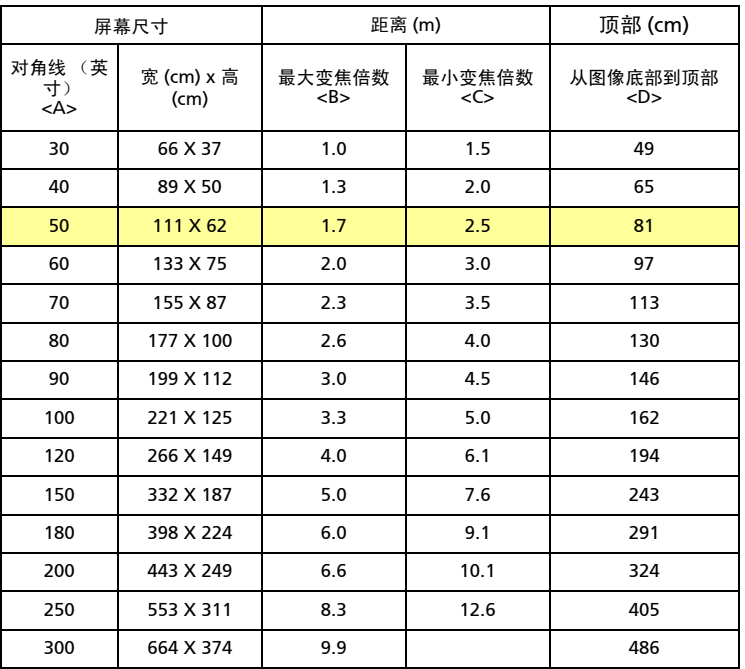

变焦倍数:1.5 倍

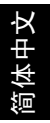

## <span id="page-25-0"></span>如何通过调整镜头移位得到满意的图像位置

此投影机配备镜头移位装置,可以左右或上下调整投影图像的位置,而无需移动投影 机本身。

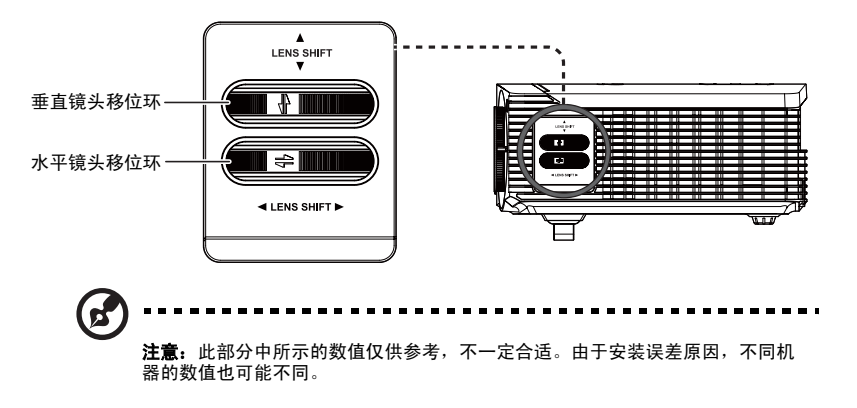

#### 调整图像的水平或垂直位置

图像垂直高度可以在图像高度的 5% 到 30% 范围内进行调整。(垂直方向的图像最 小偏移是图像高度的 5% 且位于投影机镜头中心的上方。)

当镜头居于中心位置时,可以向左或向右调整图像的水平位置,最大范围是图像宽度 的 15%。

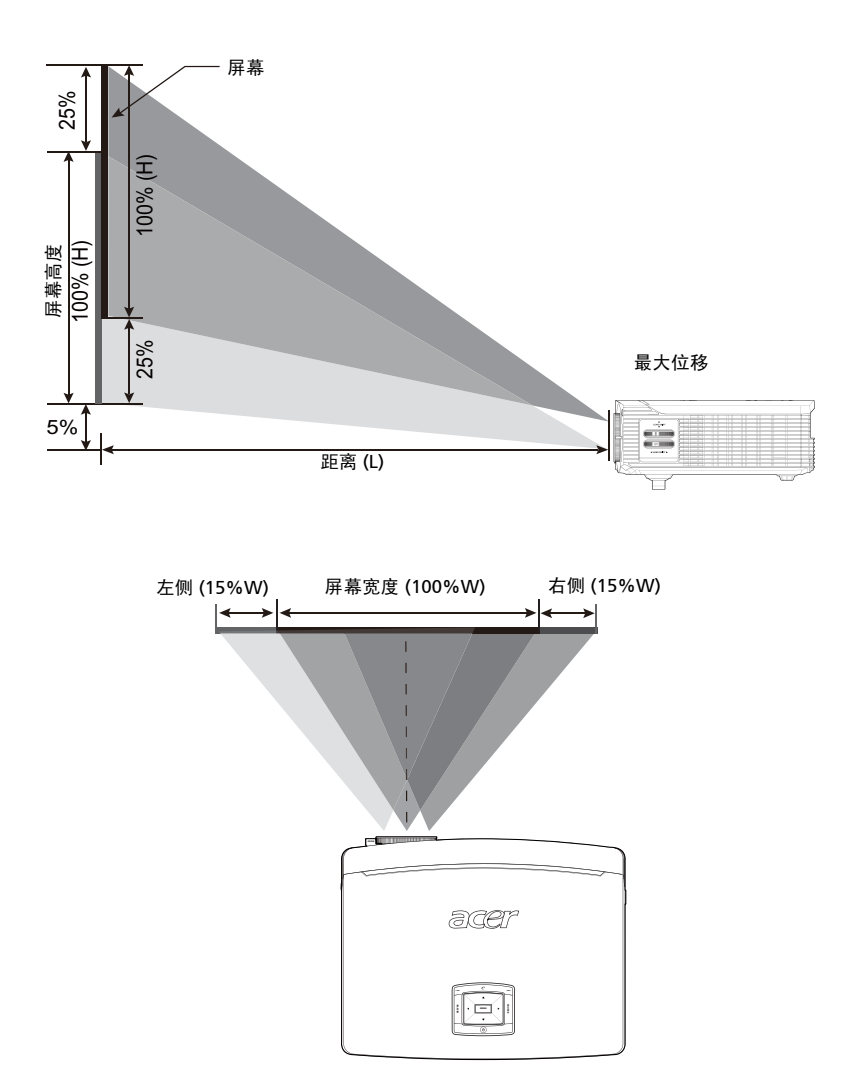

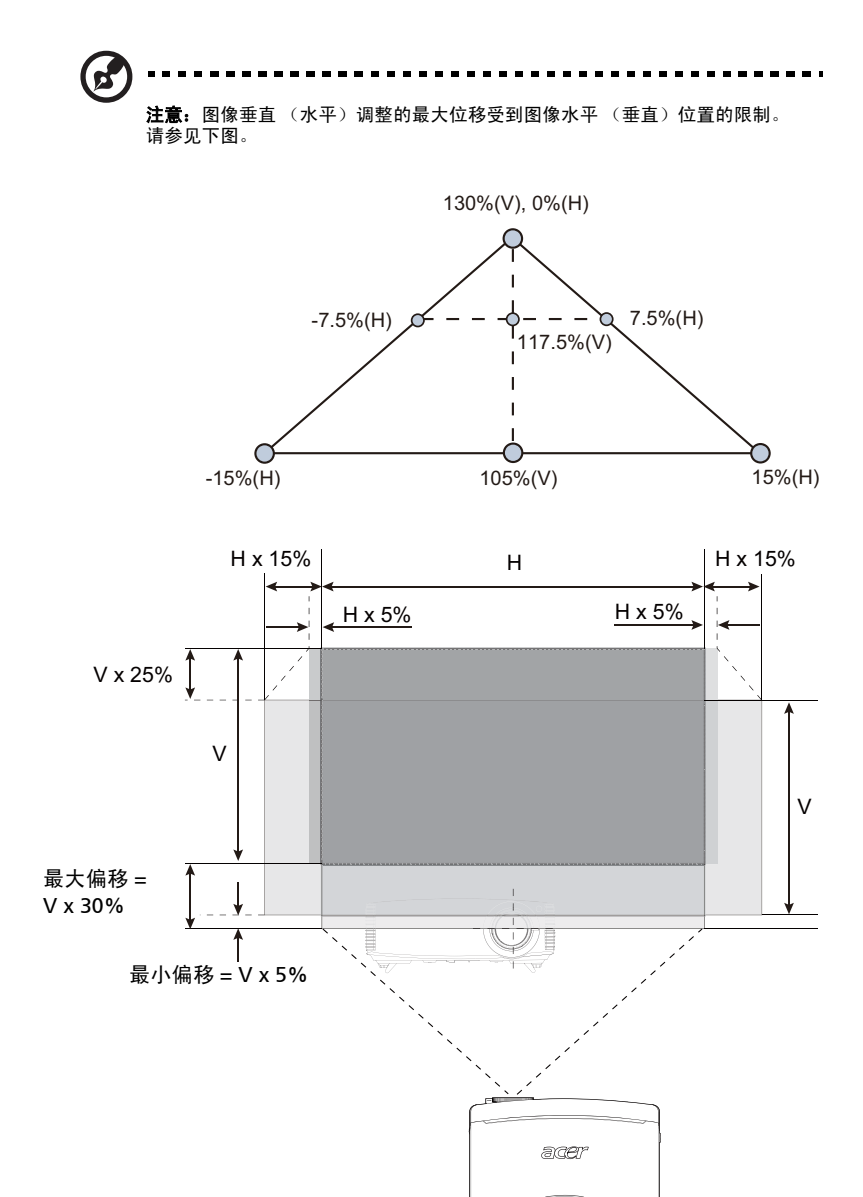

LAMP TEMP SOURCERESYNC MENU

# <span id="page-28-0"></span>用户控制

## <span id="page-28-1"></span>安装菜单

安装菜单提供用于安装和维护投影机的屏幕显示 (OSD)。仅当屏幕上显示 " 无信号输 入 " 时使用 OSD。

菜单选项包括屏幕尺寸和距离、对焦、梯形校正等设置和调整。

- 1 按控制面板上的 " 电源 " 按钮打开投影机电源。
- 2 按控制面板上的菜单按钮启动用于安装和维护投影机的 OSD。

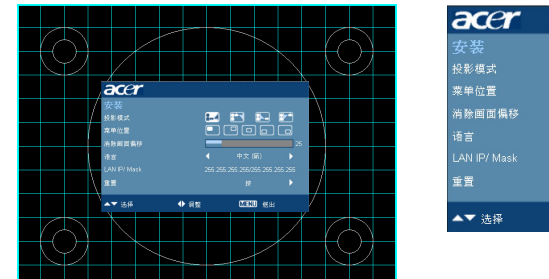

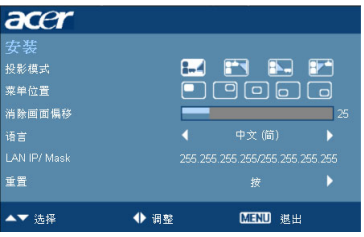

- 3 背景图案用作调整校准和对齐设置的指导,如屏幕尺寸和距离、对焦等。
- 4 安装菜单包括下列选项:
	- 投影方法
	- 菜单位置
	- 梯形校正设置
	- 语言设置
	- 恢复至出厂默认设置功能

使用向上和向下箭头键选择选项,使用向左和向右箭头键调整所选的选项设置, 使用向右箭头键进入子菜单进行功能设置。新设置在退出菜单时自动保存。

5 可以随时按菜单按钮退出菜单并返回 Acer 欢迎画面。

<span id="page-29-0"></span>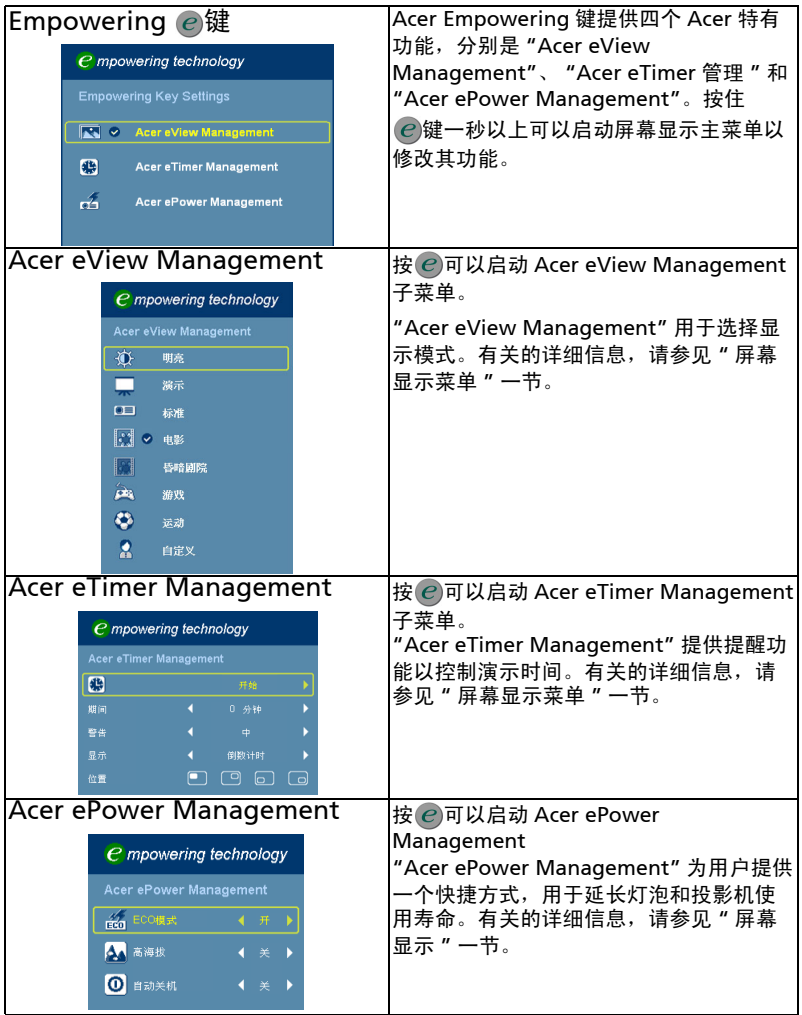

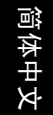

## <span id="page-30-0"></span>屏幕显示 (OSD) 菜单

本投影机具有一个多语言 OSD,您可以利用它调整图像和更改多种设置。

使用 OSD 菜单

- 如要打开 OSD 菜单,请按遥控器或控制面板上的"MENU"。
- 当显示 OSD 时, 使用 $(\widehat{\blacktriangle})$ ( $\widehat{\blacktriangledown}$ 鍵选择主菜单中的项目。选择所需的主菜单项目 后, 按 ▶ 进入子菜单以设置功能。
- 使用 $(\widehat{\blacktriangle})$ ( $\widehat{\blacktriangleright}$ 键选择所需项目,然后使用 $(\widehat{\blacktriangle})$ 健调整设置。
- 在子菜单中选择下一个要调整的项目,按照如上所述进行调整。
- 按遥控器或控制面板上的 "MENU",屏幕返回主菜单。
- 如要退出 OSD, 请再按一次遥控器或控制面板上的"MENU"。 OSD 菜单将关 闭, 投影机自动保存新的设置。

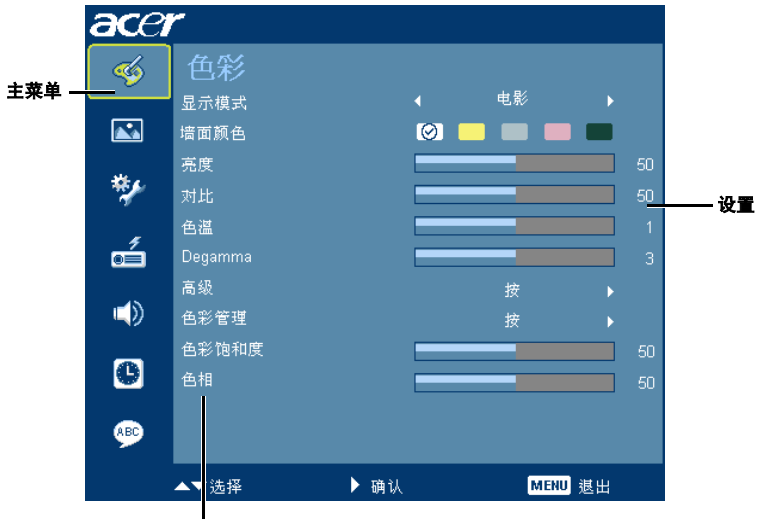

子菜单

# <span id="page-31-0"></span>色彩

简体中文

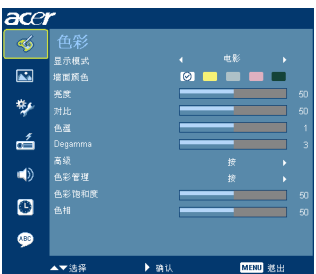

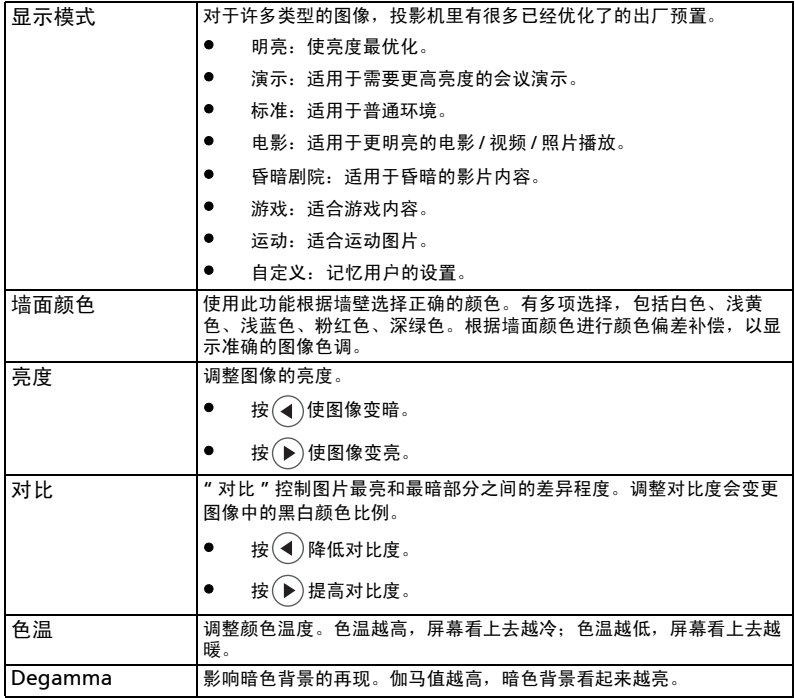

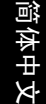

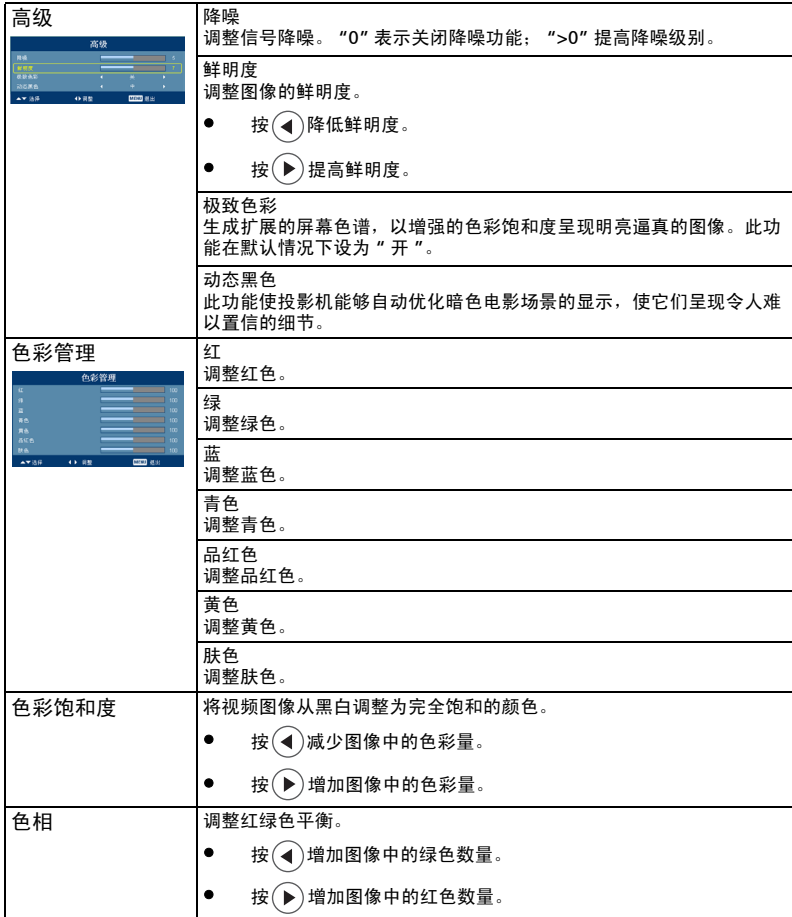

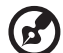

....  $\blacksquare$ . . . . . . . . . . . . . . . .  $\blacksquare$ ۰  $\blacksquare$  $\blacksquare$ 

注意: 在计算机模式或 HDMI 模式下, 不支持"饱和度"、"色相"和"降噪" 功能。

# <span id="page-33-0"></span>图像

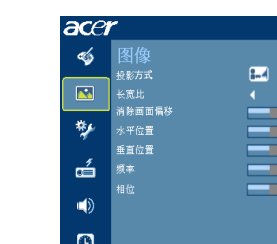

▲▼选择

 $\bullet$ 

 $\begin{picture}(20,20) \put(0,0){\line(1,0){10}} \put(15,0){\line(1,0){10}} \put(15,0){\line(1,0){10}} \put(15,0){\line(1,0){10}} \put(15,0){\line(1,0){10}} \put(15,0){\line(1,0){10}} \put(15,0){\line(1,0){10}} \put(15,0){\line(1,0){10}} \put(15,0){\line(1,0){10}} \put(15,0){\line(1,0){10}} \put(15,0){\line(1,0){10}} \put(15,0){\line(1$ 

<mark>MENU</mark> 退出

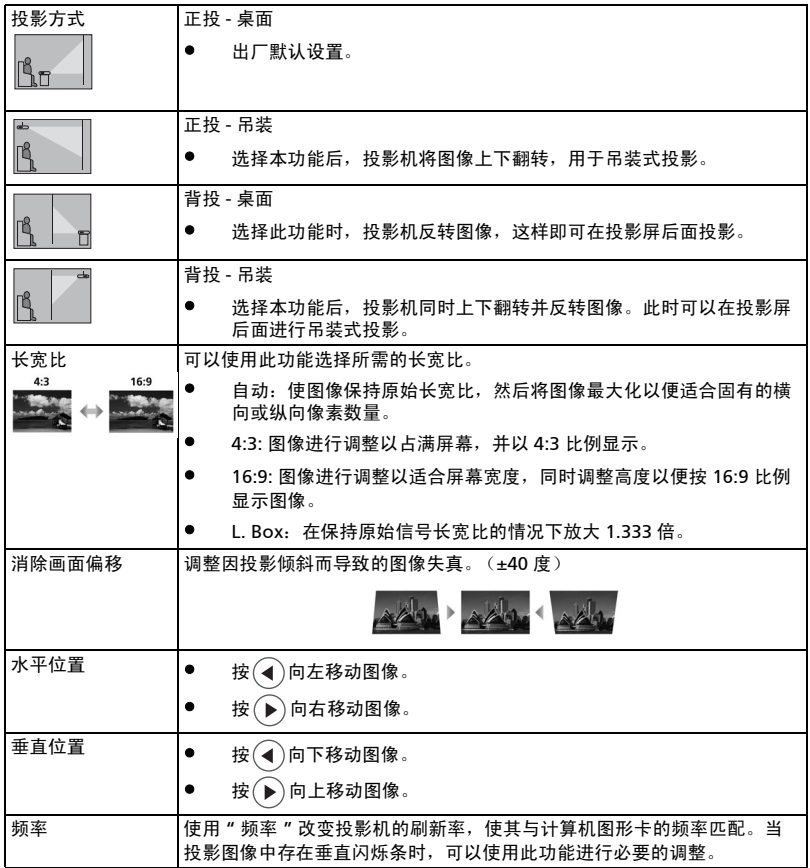

● 调整

简体中文

相位 同步投影机和图形卡两者的信号时序。如果图像不稳定或者闪烁,可以使用 此功能进行校正。

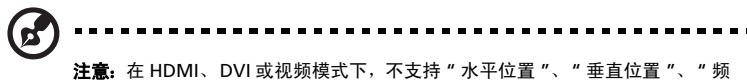

率 " 和 " 相位 " 功能。

## <span id="page-34-0"></span>投影设定

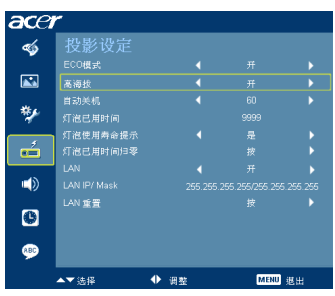

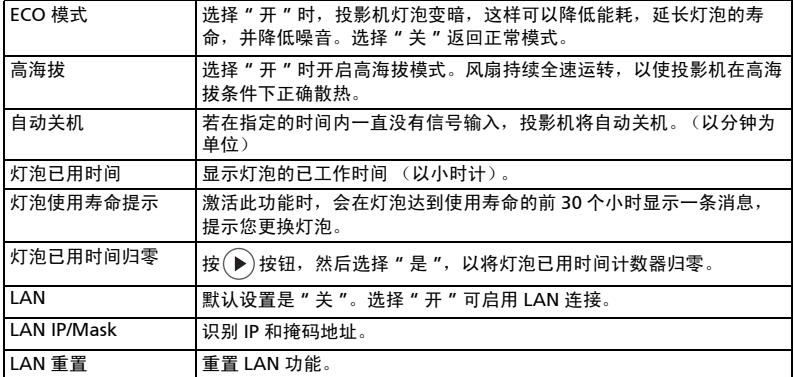

26

# <span id="page-35-0"></span>设置

简体中文

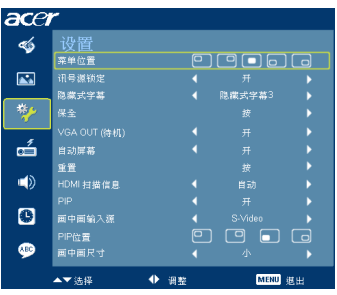

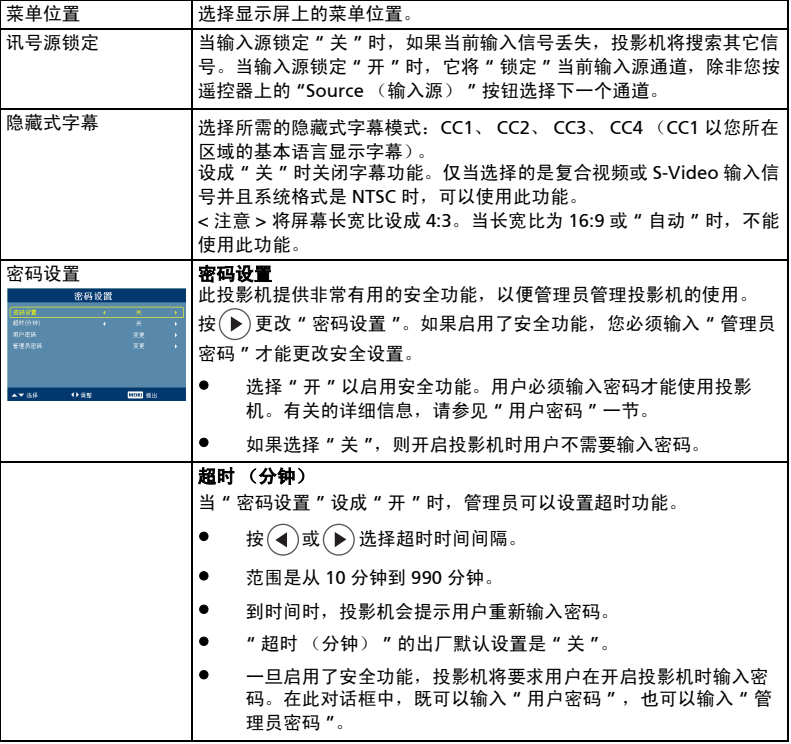

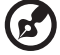

注意:对于 1080P 型号,为得到最佳质量的图像,建议最终用户在使用此功能 前将 PC 分辨率设成 1920 x 1080。

. . . . . .

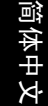

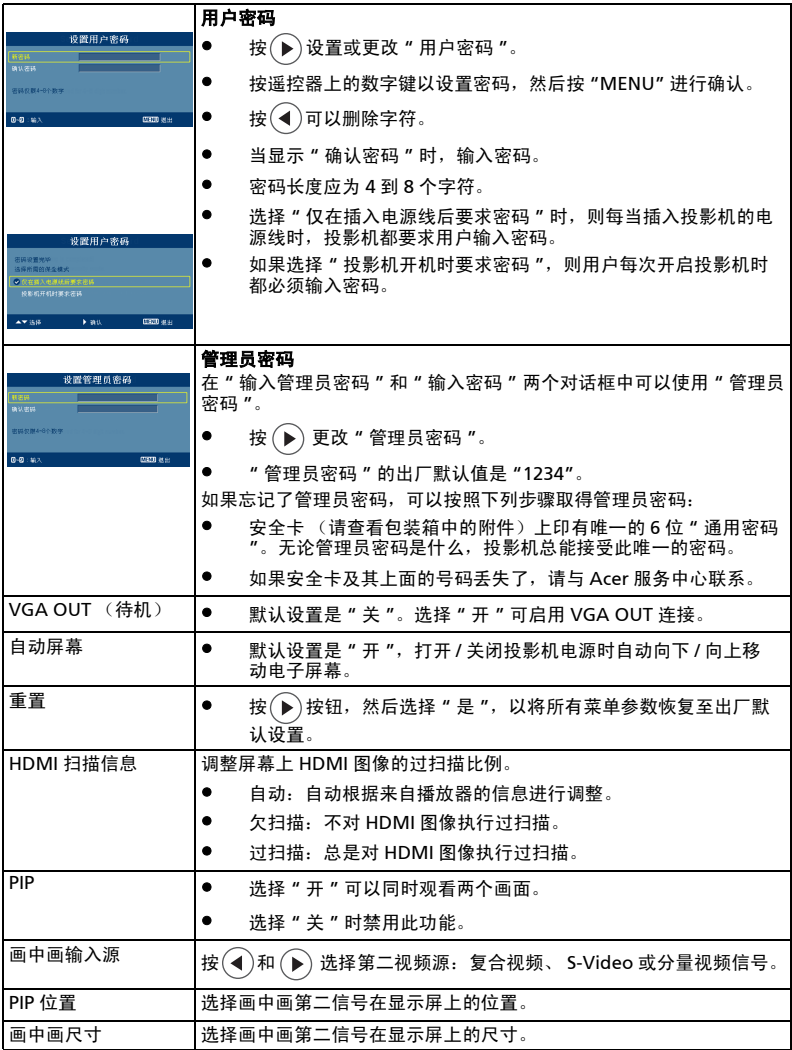

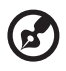

.................................. **..........** 注意:当激活画中画功能时,不能使用变焦和梯形校正功能。

简体中文

<span id="page-37-0"></span>音频

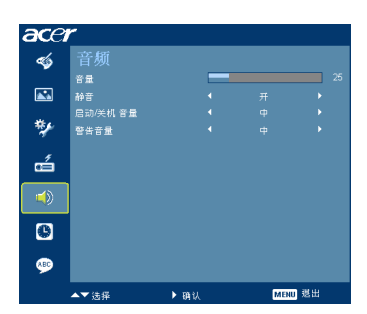

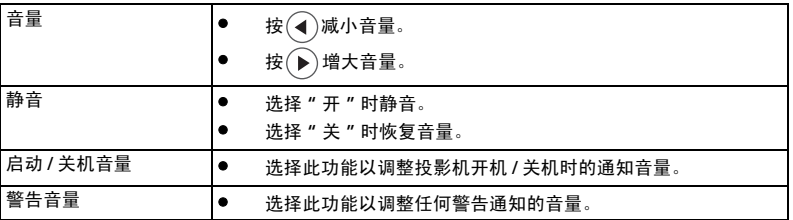

## <span id="page-37-1"></span>定时器

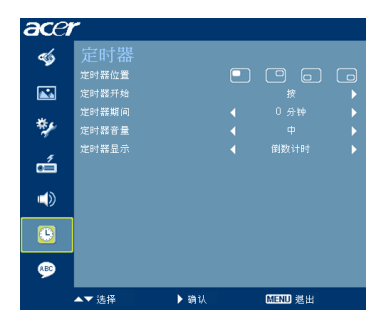

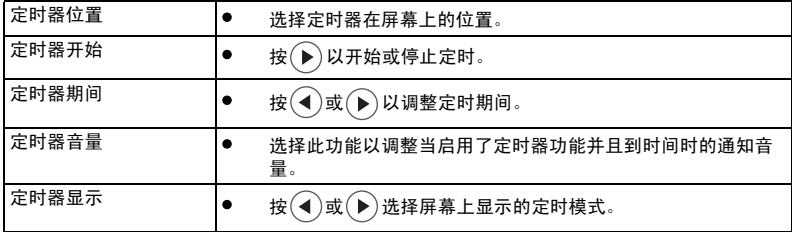

<span id="page-38-0"></span>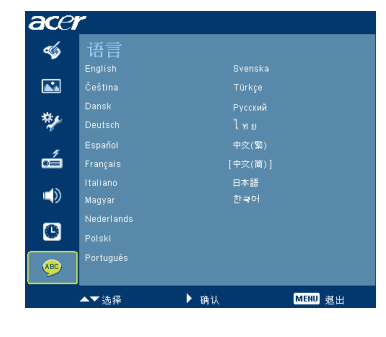

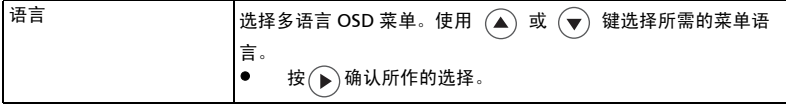

# <span id="page-39-0"></span>附录

### <span id="page-39-1"></span>故障处理

如果在使用 Acer 投影机的过程中遇到问题,请参阅下面的故障处理指南。若问题无 法解决,请与当地经销商或服务中心联系。

#### 图像问题和解决办法

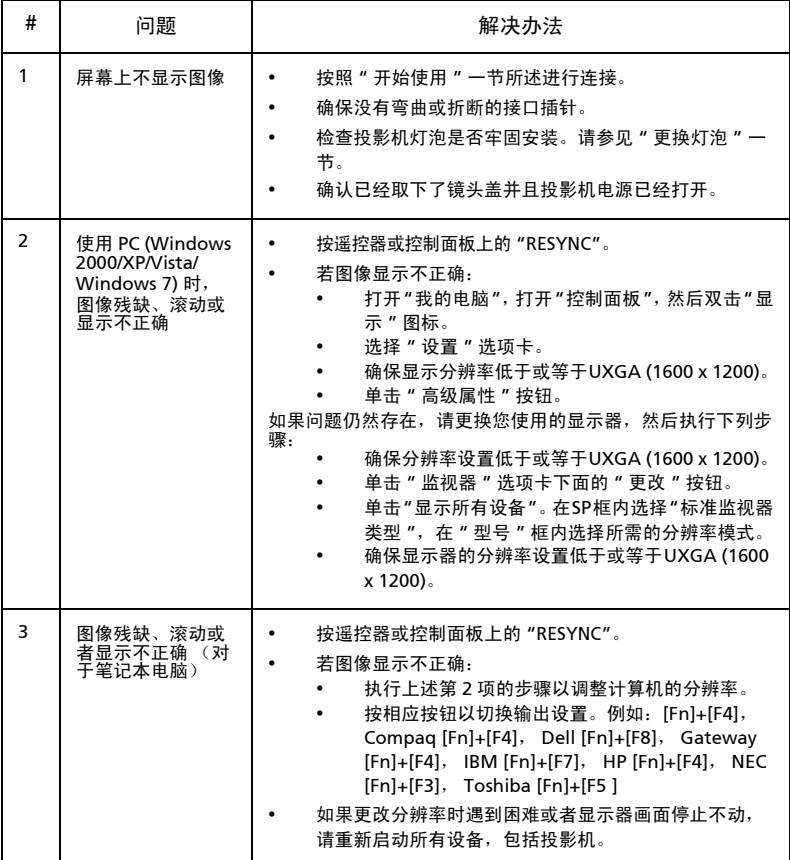

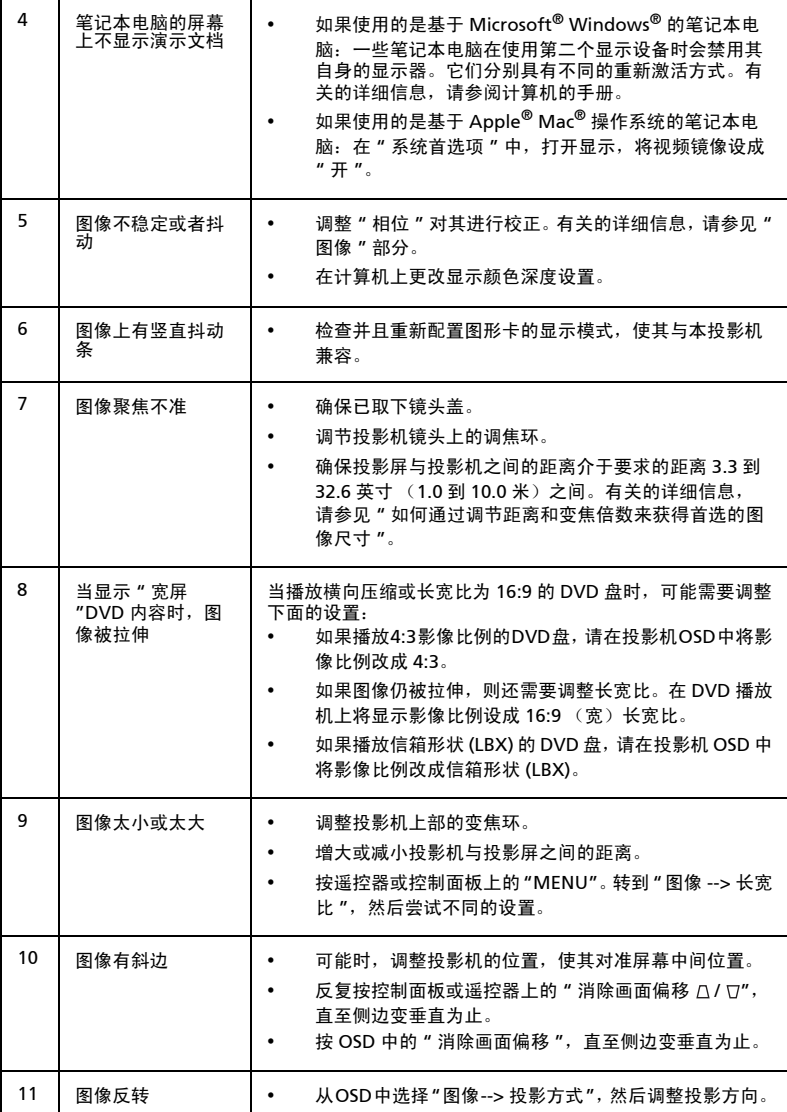

简体中文

#### 投影机问题

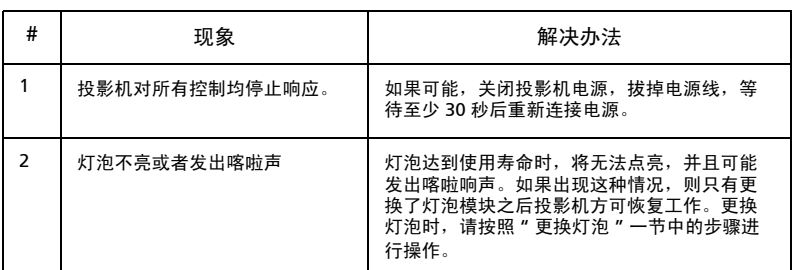

32

### OSD 消息

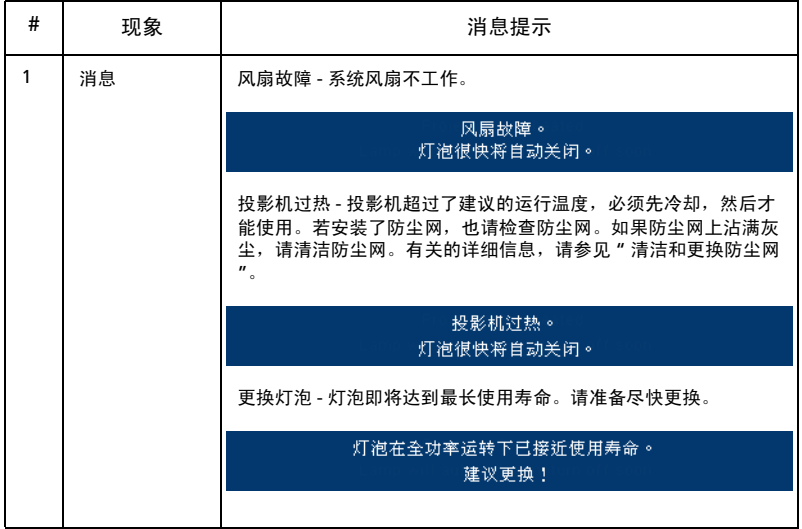

# <span id="page-43-0"></span>LED 和警告定义列表

#### LED 消息

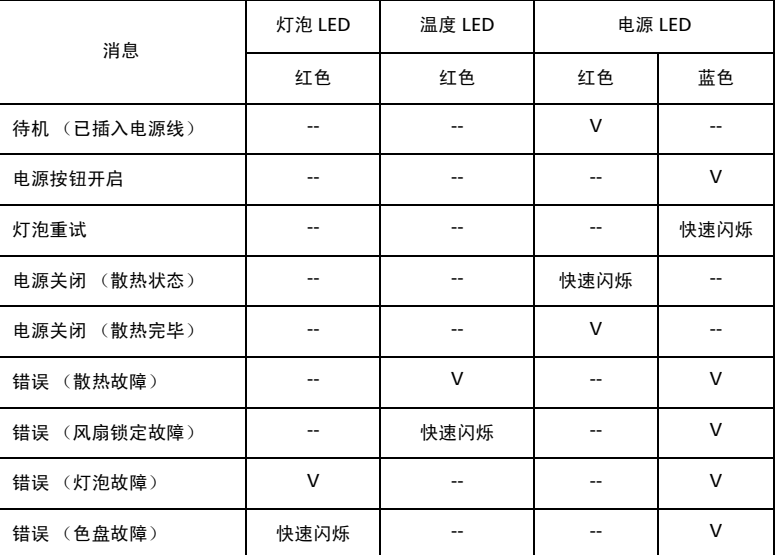

34

### <span id="page-44-0"></span>清洁和更换防尘网

#### 清洁防尘网

每使用 1000 小时清洁一次防尘网。若不定期清洁,它们上面会布满灰尘,影响正常 通风。这会导致过热和投影机损坏。

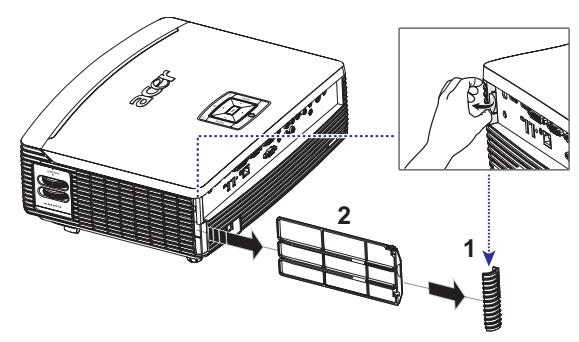

按照下列步骤进行操作:

- 1 关闭投影机电源。等待电源 LED 停止闪烁, 然后拔掉电源线。
- 2 让投影机冷却至少 30 分钟。
- 3 卸下夹角部位 (图 #1)
- 4 取出防尘网 (图 #2)
- 5 清洁防尘网时,使用为计算机和其它办公设备设计的小型真空吸尘器。
- 6 如果灰尘难以去除或者防尘网损坏了,请与您当地的经销商或服务中心联系以 获取新防尘网。

## <span id="page-45-0"></span>更换灯泡

使用螺丝刀拧下机盖上的螺丝,然后取出灯泡。

投影机将检测灯泡寿命。投影机显示一条警告消息"灯泡在全功率运转下已接近使用 寿命。建议更换! " 看到此消息时,应尽快更换灯泡。在更换灯泡前,请确保投影机 已经冷却至少约 30 分钟。

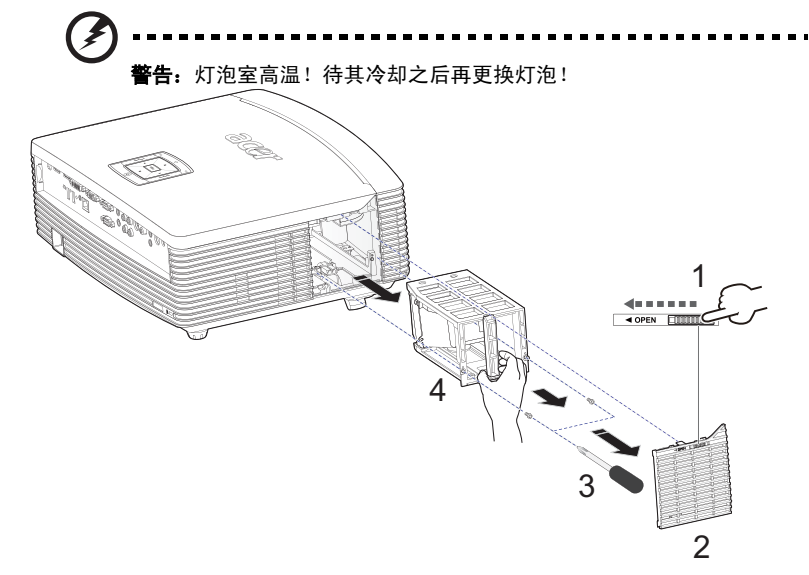

更换灯泡

- 1 按电源按钮关闭投影机电源。
- 2 让投影机冷却至少 30 分钟。
- 3 拔掉电源线。
- 4 在投影机侧面找到并按下 OPEN (打开)按钮以打开仓盖。(图 #1)
- 5 打开仓盖。(图 #2)
- 6 拧下用于固定灯泡模块的两个螺丝 (图 #3)
- 7 用力取出灯泡模块。(图 #4)

以相反的顺序执行上述步骤装上灯泡模块。

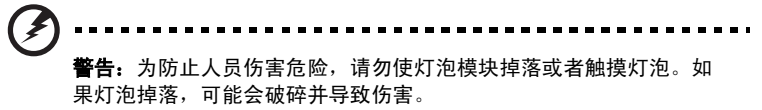

简体中文

## <span id="page-46-0"></span>吊顶安装

如果希望以吊装方式安装投影机,请参考下列步骤:

1 在屋顶的坚固部位上钻四个孔,将装配底座固定到位。

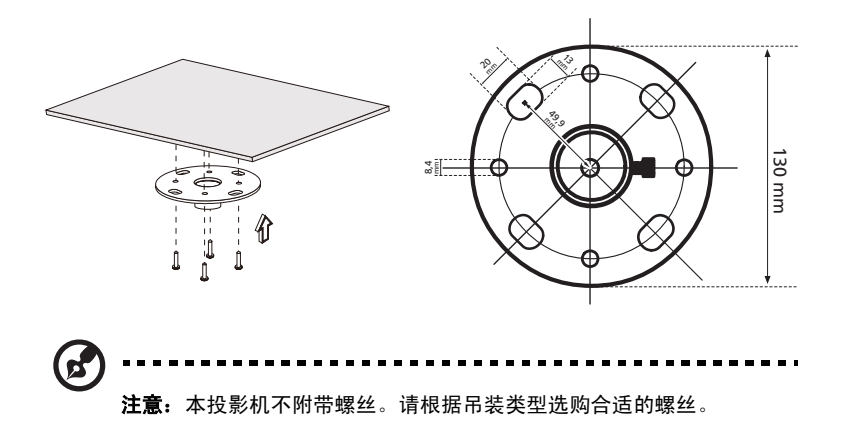

<sup>2</sup> 使用四个圆柱形螺丝固定吊装杆。

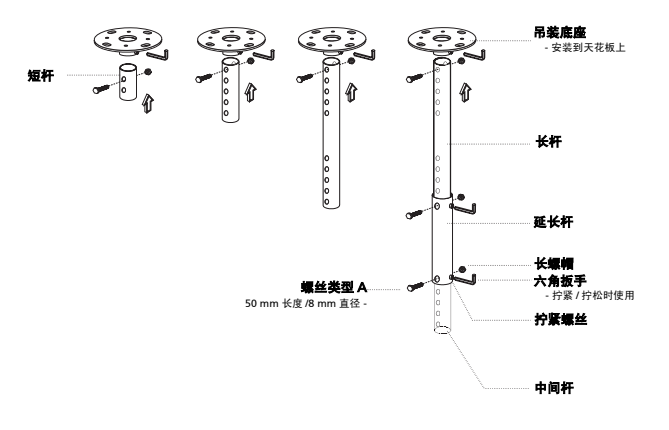

3 使用适合于投影机的螺丝将投影机固定到吊装架上。

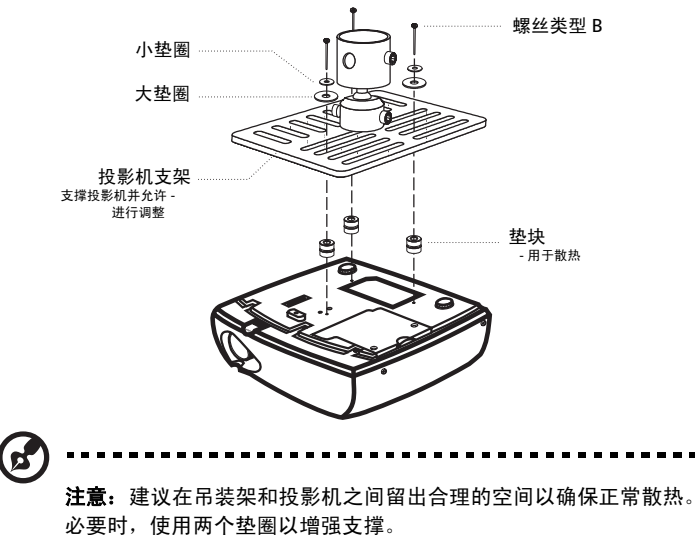

4 将吊装架安装到吊装杆上。

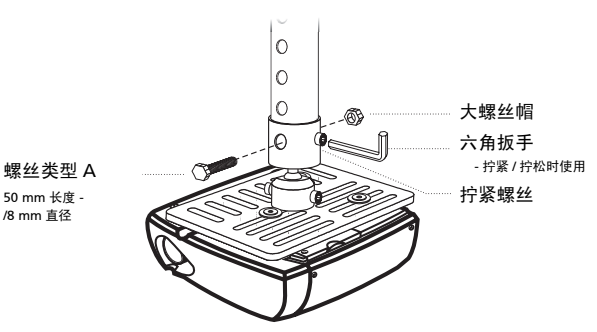

50 mm 长度 - /8 mm 直径

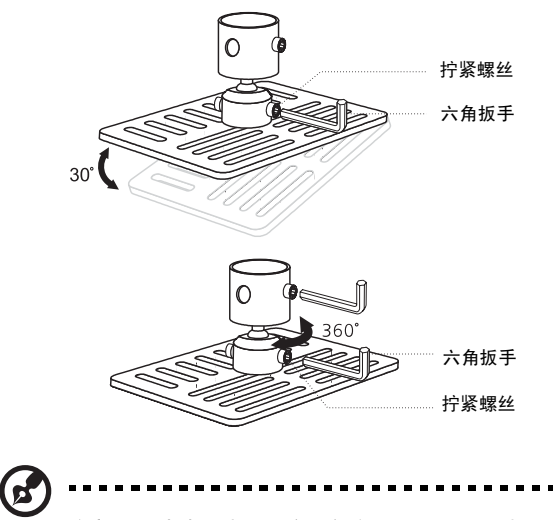

注意: 下表中列出了适合于每个型号的螺丝和垫圈的类型。螺丝包中 包含 3 mm 直径的螺丝。

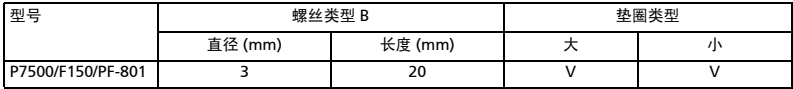

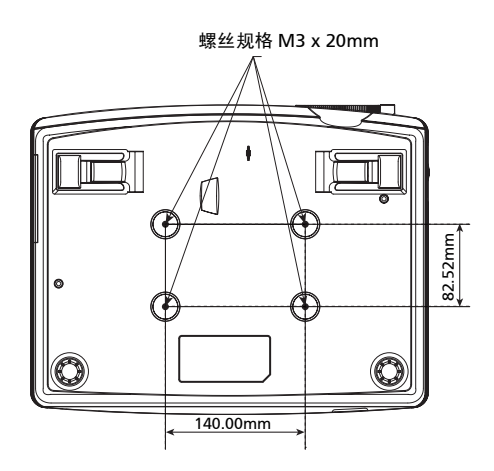

简体中文

## <span id="page-49-0"></span>规格

下面列出的规格如有变更,恕不另行通知。有关最终规格,请参阅 Acer 发布的市场 规格。

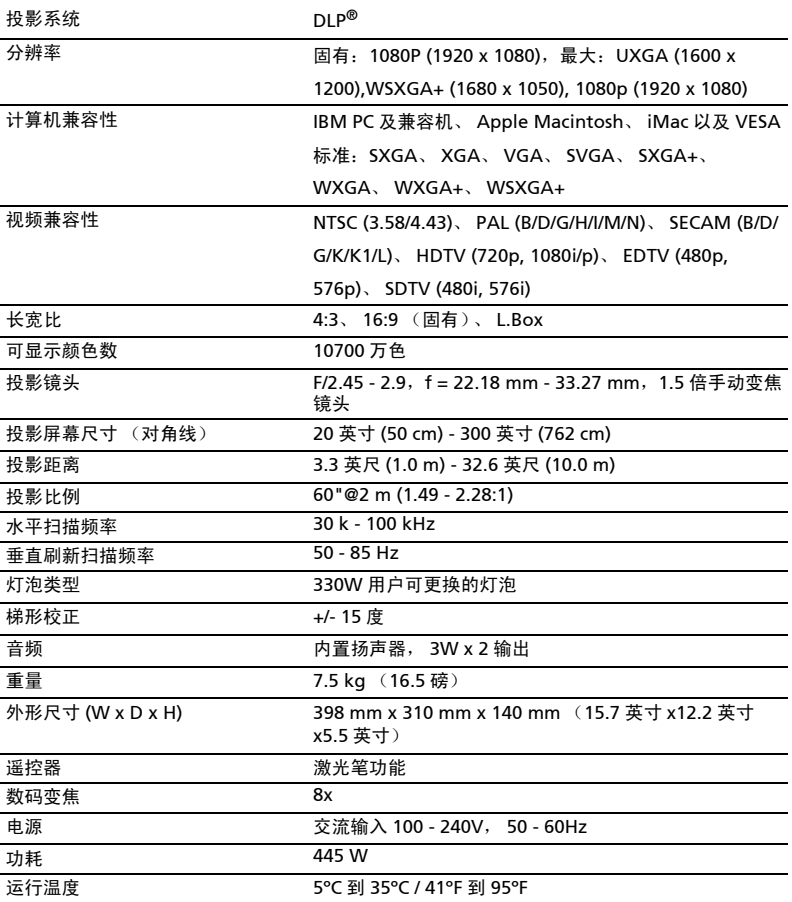

简体中文

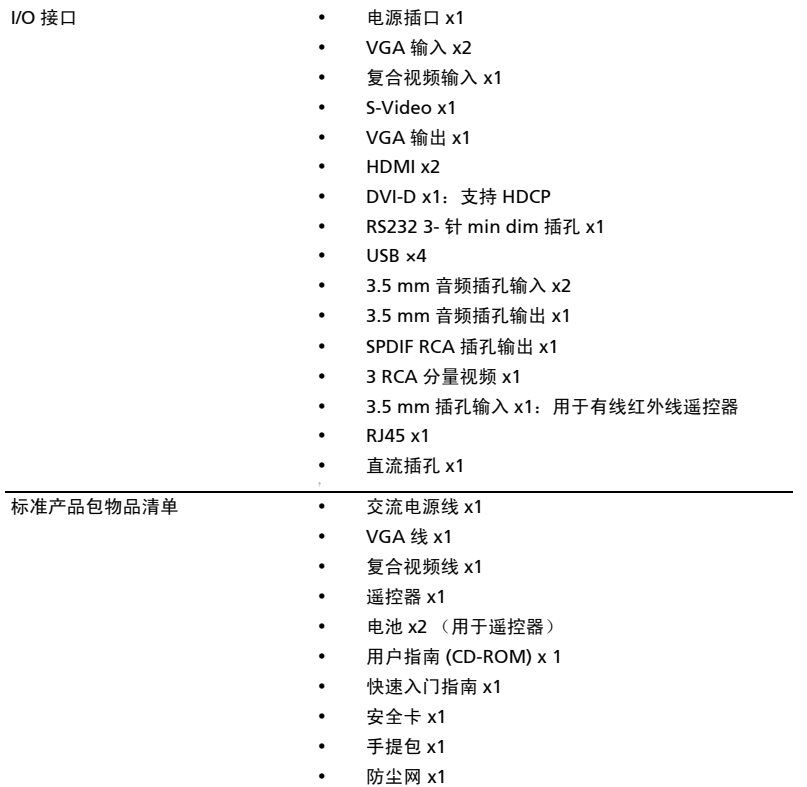

\* 设计和规格如有变更, 恕不另行通知。

# <span id="page-51-0"></span>兼容模式

### A. VGA 模拟

1 VGA 模拟 - PC 信号

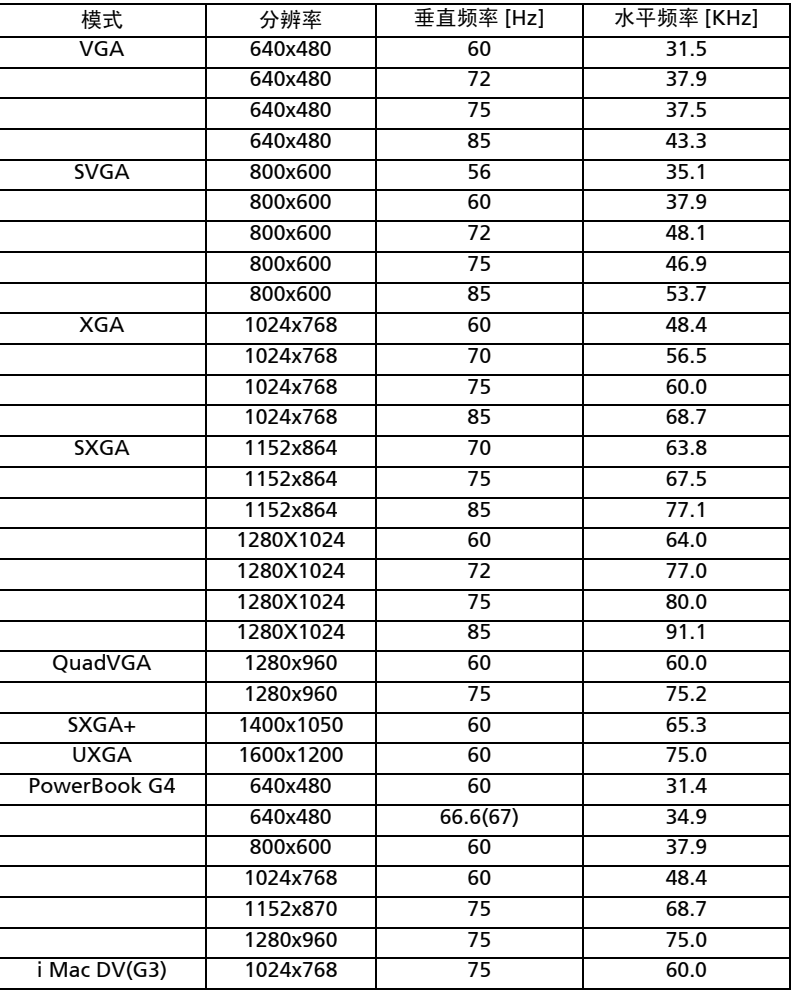

#### 2 VGA 模拟 - 扩展宽时序

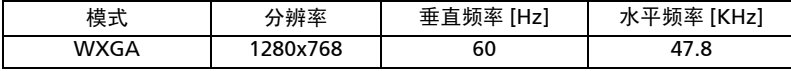

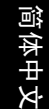

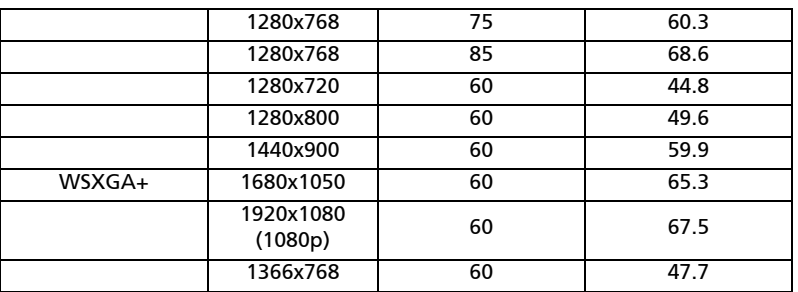

#### 3 VGA 模拟 - 分量视频信号

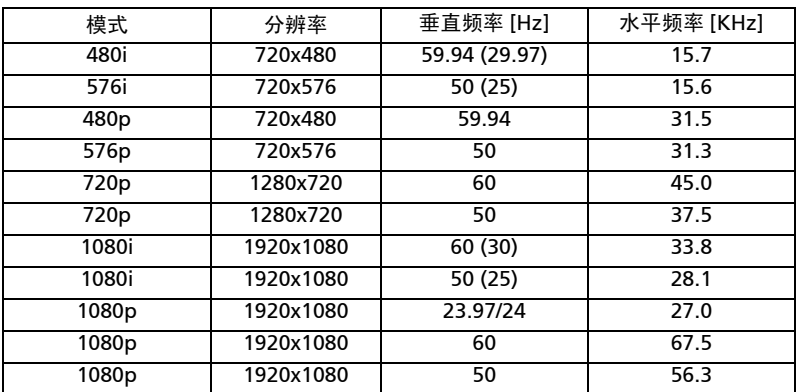

## B. HDMI 数字

#### 1 HDMI - PC 信号

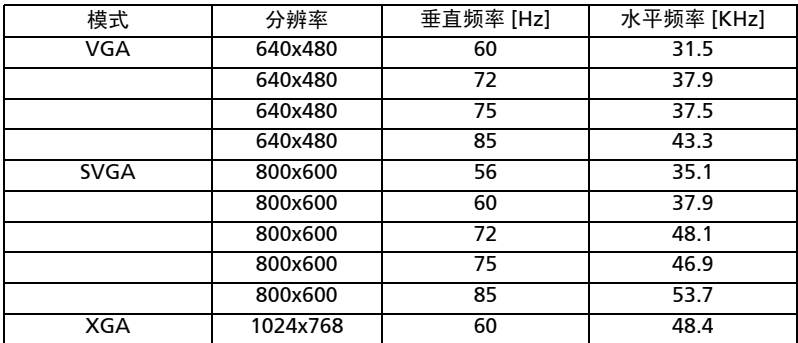

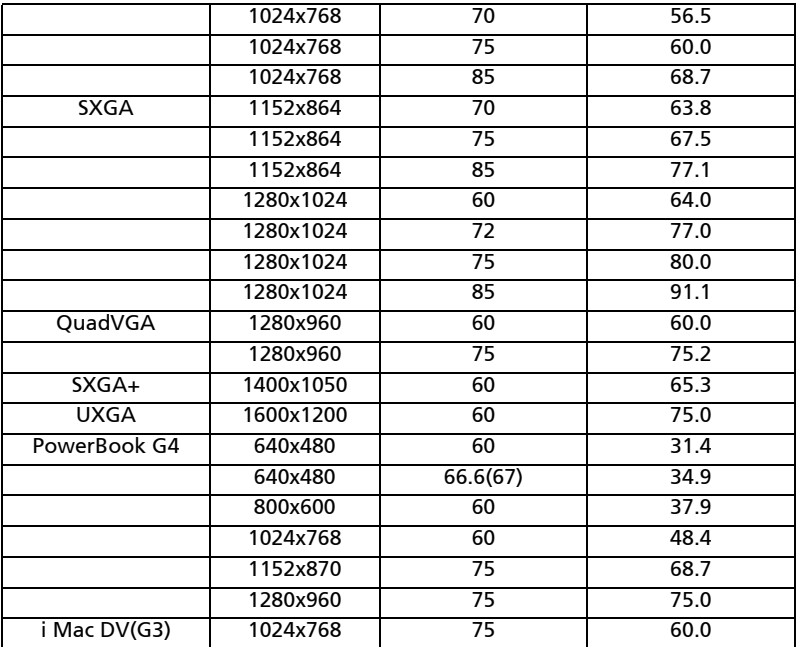

2 DVI - 扩展宽时序

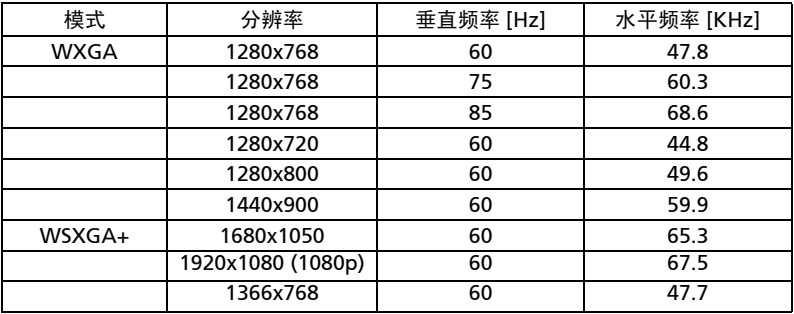

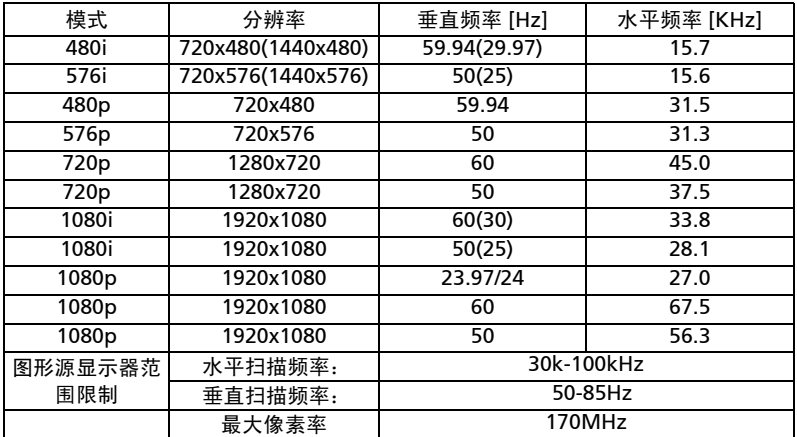

简体中文

# <span id="page-55-0"></span>管制和安全声明

#### FCC 声明

本设备经检测,符合 FCC 规则第 15 部分中关于 B 级数字设备的限制规定。这些限制 旨在为居民区安装提供防止有害干扰的合理保护。本设备会产生、使用和辐射无线电 频率能量,如果不遵照说明进行安装和使用,可能会对无线电通信产生有害干扰。

但是,不保证特定的安装方式不会发生干扰。如果本设备确实对无线电或电视接收造 成有害干扰 (可以通过开启或关闭设备电源来确定),用户可以采取下面一项或多项 措施来消除干扰:

- 调节接收天线的方向或位置。
- 增大设备与接收器之间的距离。
- 将此设备和接收设备连接到不同电路的电源插座上。
- 向代理商或有经验的无线电 / 电视技术人员咨询以获得帮助。

#### 注音: 屏蔽线缆

为符合 FCC 的管制要求,与其它计算设备的所有连线必须使用屏蔽线缆。

#### 注意:外设

只有通过认证且符合 B 级限制的外设 (输入/输出设备、终端、打印机等) 可以连 接到本设备。若与未经认证的外设共同使用,可能会干扰无线电与电视的接收。

#### 小心

如果未经制造商明确许可进行任何变更或修改,会导致用户失去由联邦通信委员会授 予的使用此设备的资格。

#### 运行条件

本设备符合 FCC 规则第 15 部分的要求。操作需受限于下述两个条件:(1) 本设备不 能造成有害干扰; (2) 本设备必须接受任何接收到的干扰,包括可能导致非预期操作 的干扰。

#### 注意: 加拿大用户

此 B 级数字设备符合加拿大 ICES-003 的要求。

#### Remarque à l'intention des utilisateurs canadiens

Cet appareil numérique de la classe B est conforme a la norme NMB-003 du Canada.

#### 针对欧盟国家的符合性声明

在此,Acer 声明此投影机系列产品符合 1999/5/EC 指令的基本要求和其它相关规定。

符合俄罗斯管制认证

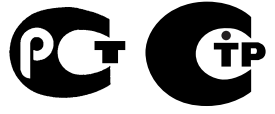

**ME61** 

无线电设备管制声明

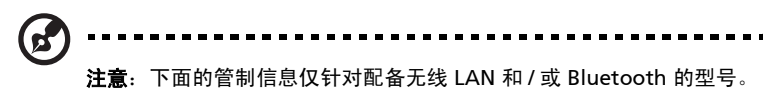

一般信息

在经过认证可以使用本产品无线功能的国家或地区,本产品符合其无线电频率和安全 标准。根据具体配置,本产品可能包含或不包含无线电装置 (如无线 LAN 和 / 或 Bluetooth 模块)。

加拿大 - 低功率免许可无线 电通信设备 (RSS-210)

- a 通用信息 本设备在运行时符合下面两个条件: 1. 本设备不会产生有害干扰。 2. 本设备必须承受任何干扰,包括可能导致本设备异常操作的干扰。
- b 在 2.4 GHz 频段运行 为防止对获得许可的服务造成无线电干扰,本设备应在室内使用,在室外 使用时应获得许可。

#### 适用的国家 (地区)清单

本设备必须严格按照所在地国家 (地区)的管制和限制进行使用。有关的详细信息,请与所在地 国家 (地区)的当地办事处联系。 http://ec.europa.eu/enterprise/rtte/implem.htm 了解最新国 家 / 地区名单。

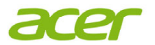

 Acer Incorporated 8F, 88, Sec. 1, Xintai 5th Rd., Xizhi, New Taipei City 221,Taiwan, R.O.C.

# **CE**<br>Declaration of Conformity

**We,** 

**Acer Incorporated** 8F, 88, Sec. 1, Xintai 5th Rd., Xizhi, New Taipei City 221,Taiwan, R.O.C. Contact Person: Mr. Easy Lai, e-mail:easy\_lai@acer.com.tw And, **Acer Italy s.r.l** Via Lepetit, 40, 20020 Lainate (MI) Italy Tel: +39-02-939-921, Fax: +39-02 9399-2913, www.acer.it

Hereby declare that:

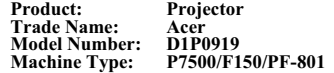

Is compliant with the essential requirements and other relevant provisions of the following EC directives, and that all the necessary steps have been taken and are in force to assure that production units of the same product will continue comply with the requirements.

#### **EMC Directive 2004/108/EC as attested by conformity with the following harmonized standards:**

-. EN55022, AS/NZS CISPR22, Class B

-. EN55024

- -. EN61000-3-2 Class A
- -. EN61000-3-3

#### **Low Voltage Directive 2006/95/EC as attested by conformity with the following harmonized standard:**

-. EN60950-1

#### **RoHS Directive 2002/95/EC on the Restriction of the Use of certain Hazardous Substances in Electrical and Electronic Equipment**

-. The maximum concentration values of the restricted substances by weight in homogenous material are:

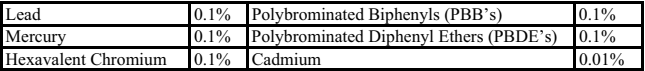

**Directive 2009/125/EC with regard to establishing a framework for the setting of ecodesign requirements for energy-related product.**

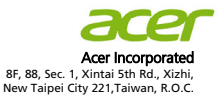

**The standards listed below are applied to the product if built with WLAN module or wireless keyboard and mouse.**

# $C \in \mathbb{O}$

 **R&TTE Directive 1999/5/EC as attested by conformity with the following harmonized standard:**

- **Article 3.1(a) Health and Safety**
	-
	- -. EN62311
- **Article 3.1(b) EMC** 
	- -. EN301 489-1 -. EN301 489-17
- **Article 3.2 Spectrum Usages** 
	-
	- -. EN300 328 -. EN301 893 (Applicable to 5GHz high performance RLAN).

**Year to begin affixing CE marking 2011.**

**Easy Lai /Manager Date** 

Regulation Center, Acer Inc.

\_\_\_\_\_\_\_\_\_\_\_\_\_\_\_\_\_\_\_\_\_\_\_\_\_\_\_\_\_\_\_ **Jul. 25, 2011** -

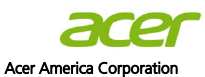

333 West San Carlos St., San Jose CA 95110, U. S. A. Tel : 254-298-4000 Fax : 254-298-4147 www.acer.com

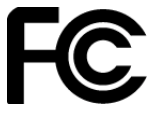

#### **Federal Communications Commission Declaration of Conformity**

**This device complies with Part 15 of the FCC Rules. Operation is subject to the following two conditions: (1) this device may not cause harmful interference, and (2) this device must accept any interference received, including interference that may cause undesired operation.** 

**The following local Manufacturer / Importer is responsible for this declaration:** 

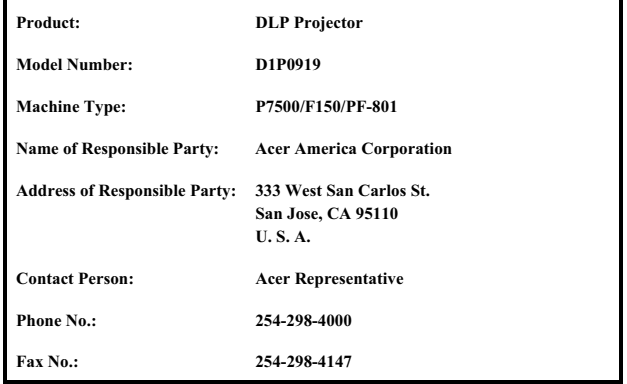